# **Technical notes**

Using Kooplex-edu for sequence analysis *a short tutorial*

#### **Overview**

- Kooplex-edu provides a separate "virtual computer" for each student for each of his/her courses
- $\triangleright$  Data and tools can be uploaded to Kooplex-edu by teachers to keep necessary resources in the same place
- ▸ Assignments can be created, submitted and corrected on Kooplex-edu (with automatic collection at deadline)
- ▸ You can use Kooplex-edu for any of your courses if you need a place for programming or documenting pipelines/laboratory exercises

#### **Find the website**

## https://kooplex-edu.elte.hu

### **Log in**

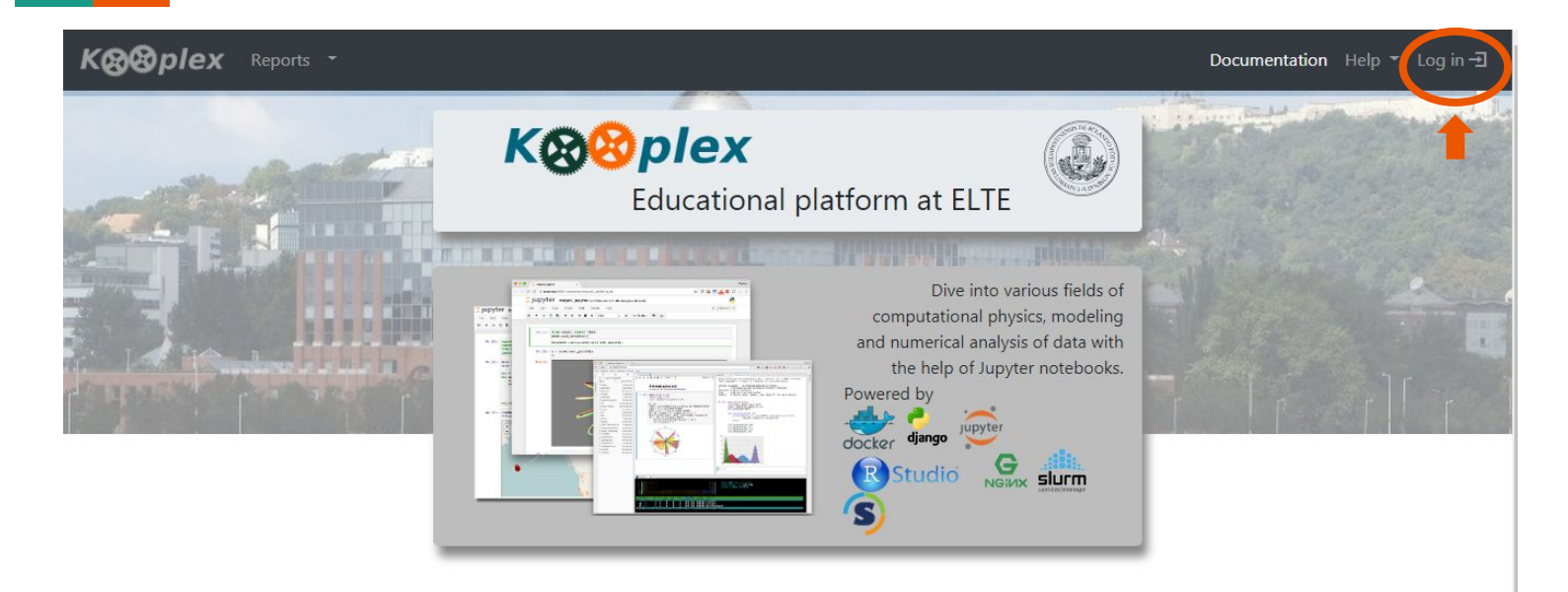

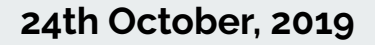

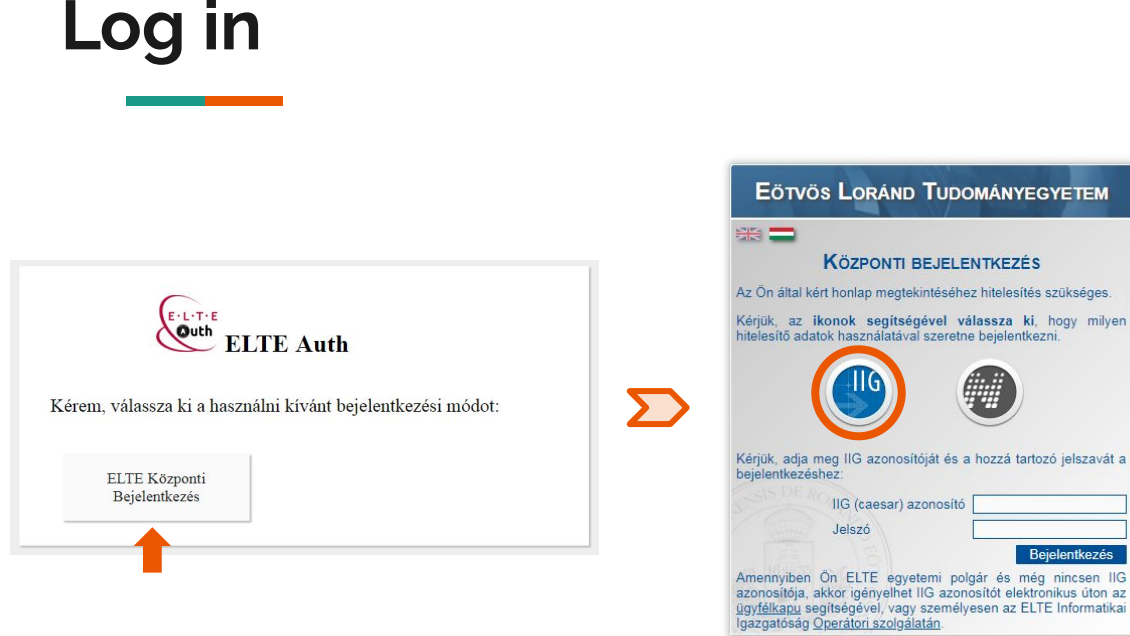

@2018 ELTE INFORMATIKAI IGAZGATÓSÁG Minden iog fenntartva.

#### Sign in with your **caesar**

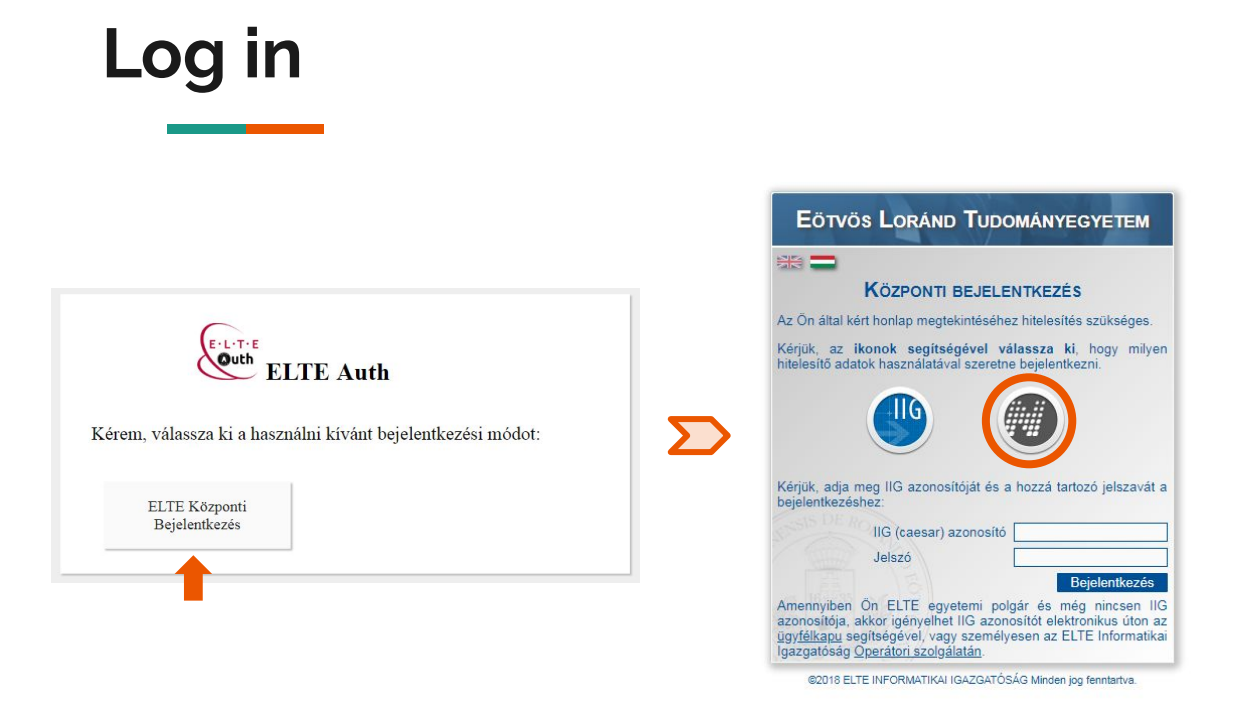

Sign in with your **caesar** or **neptun account**

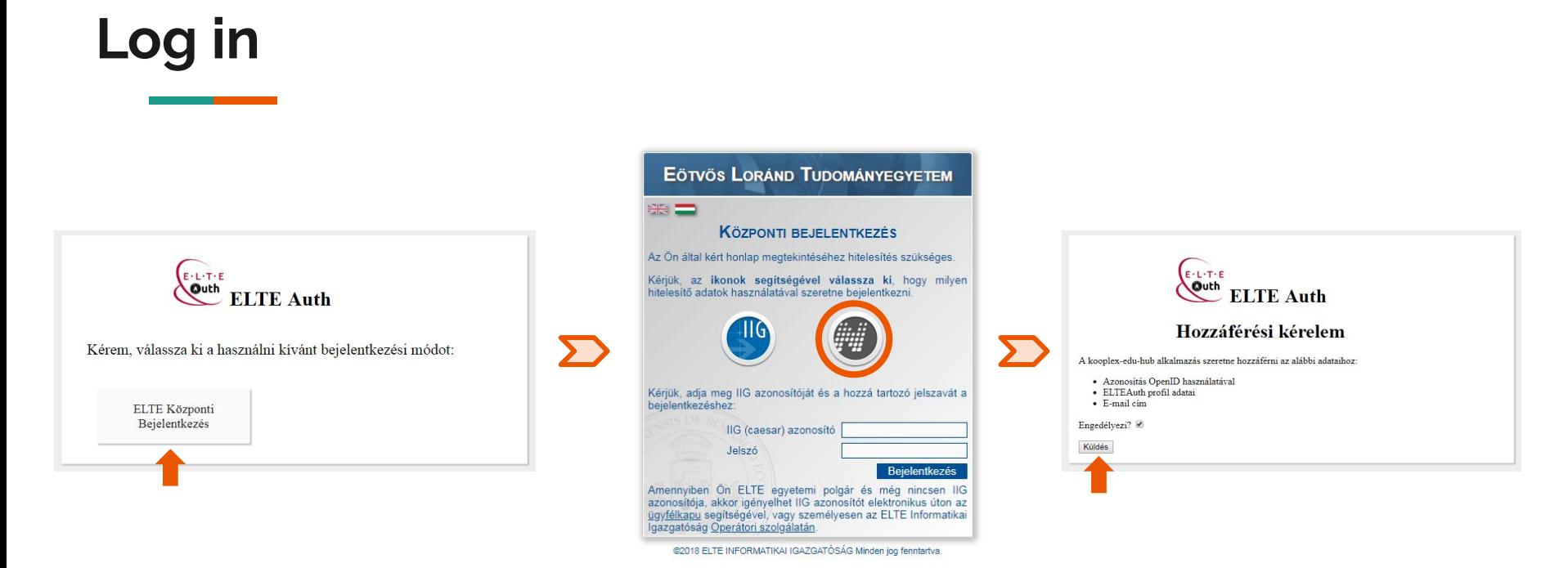

Sign in with your **caesar** or **neptun account**

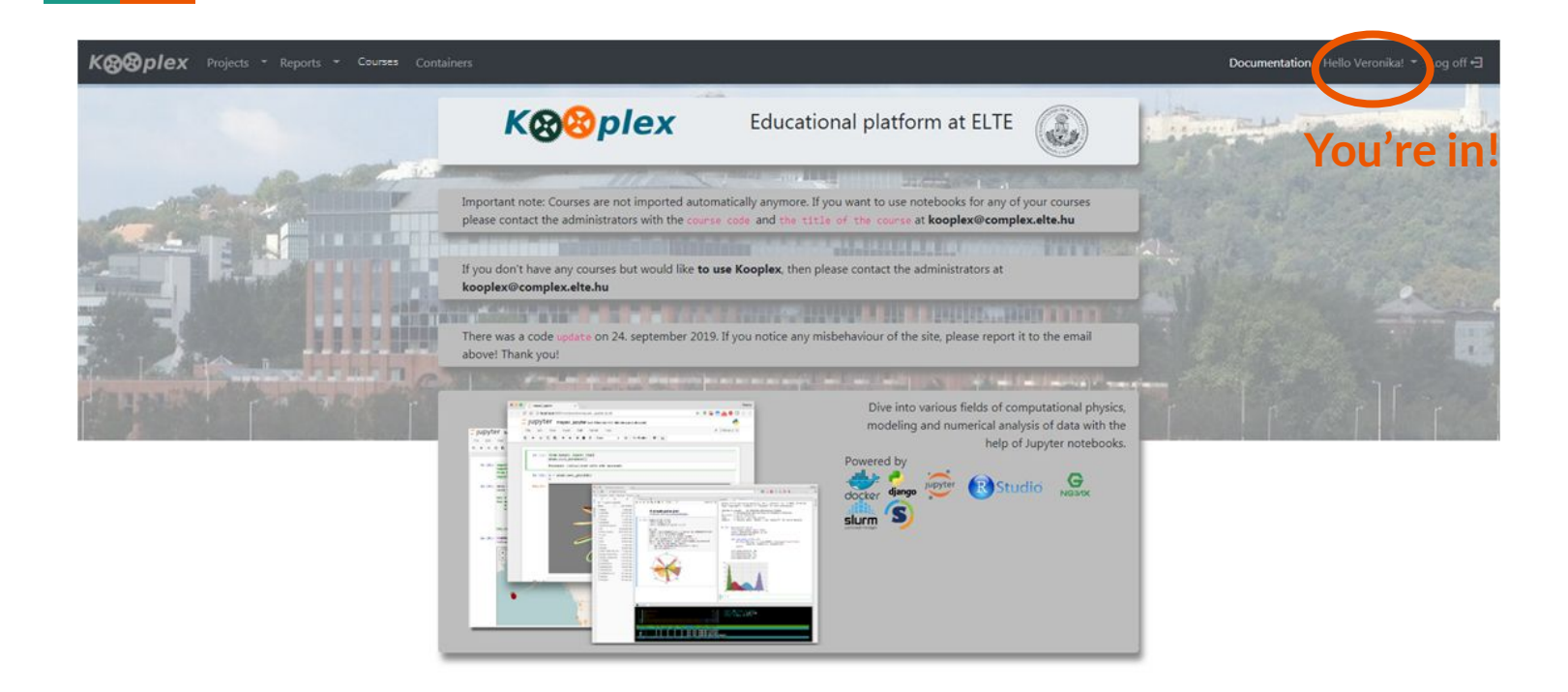

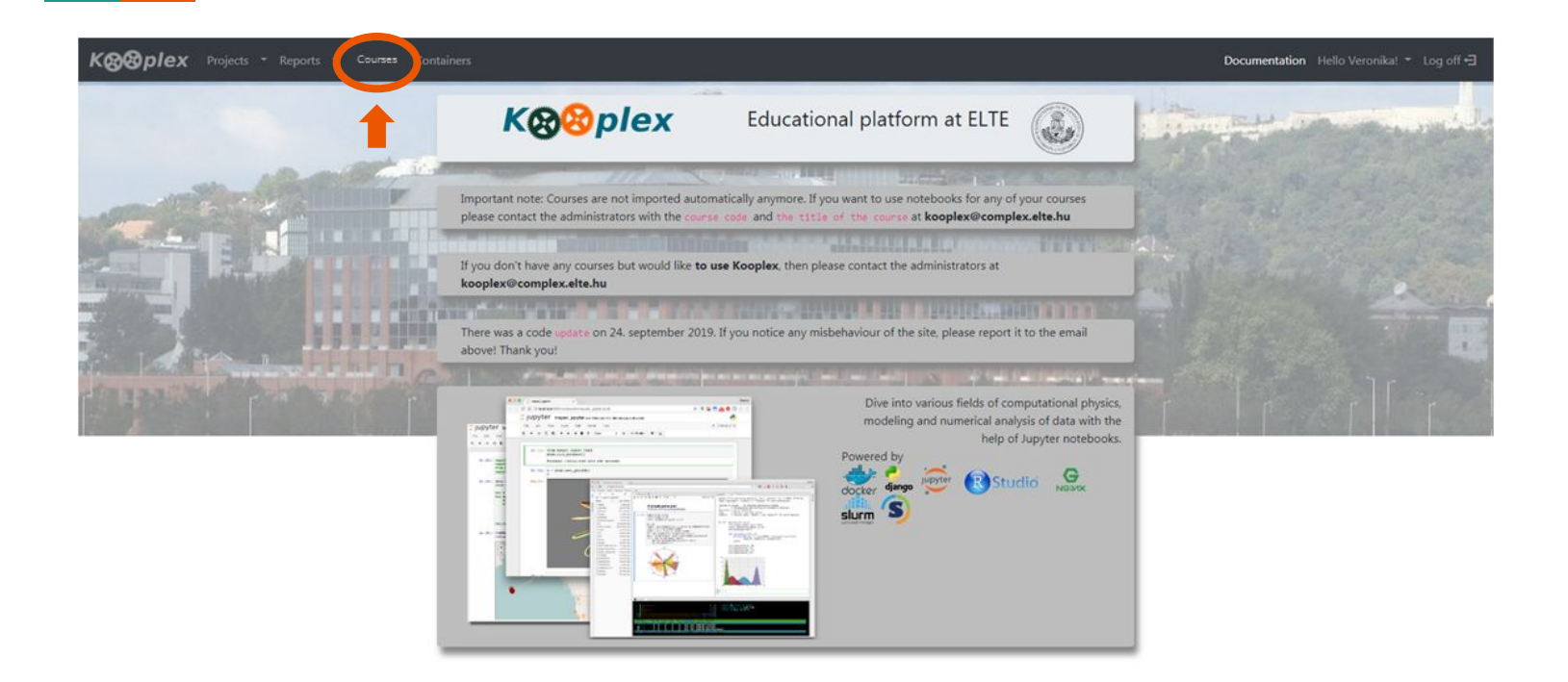

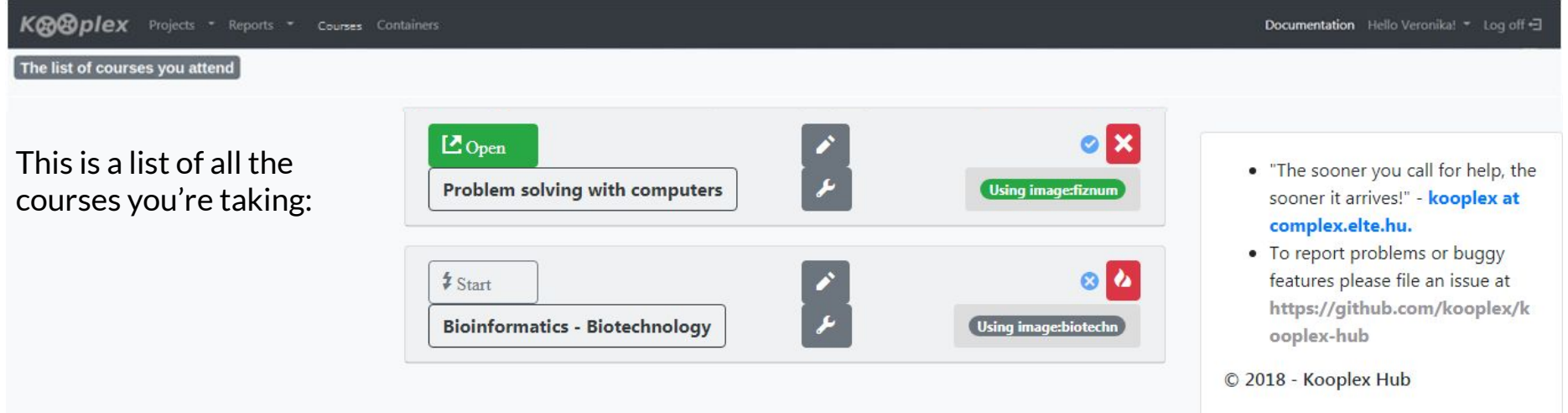

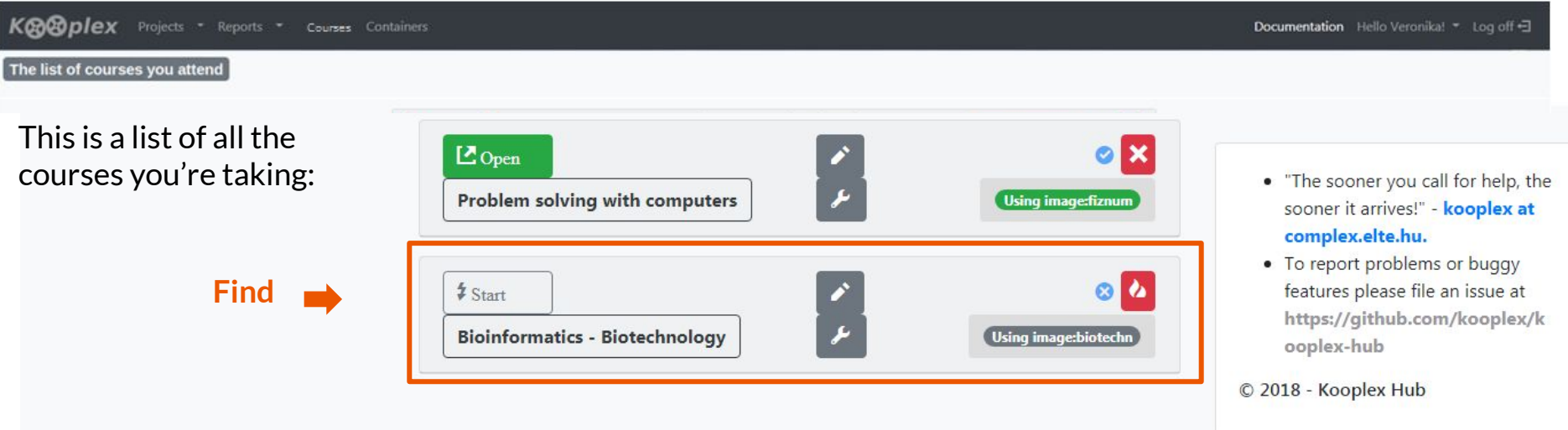

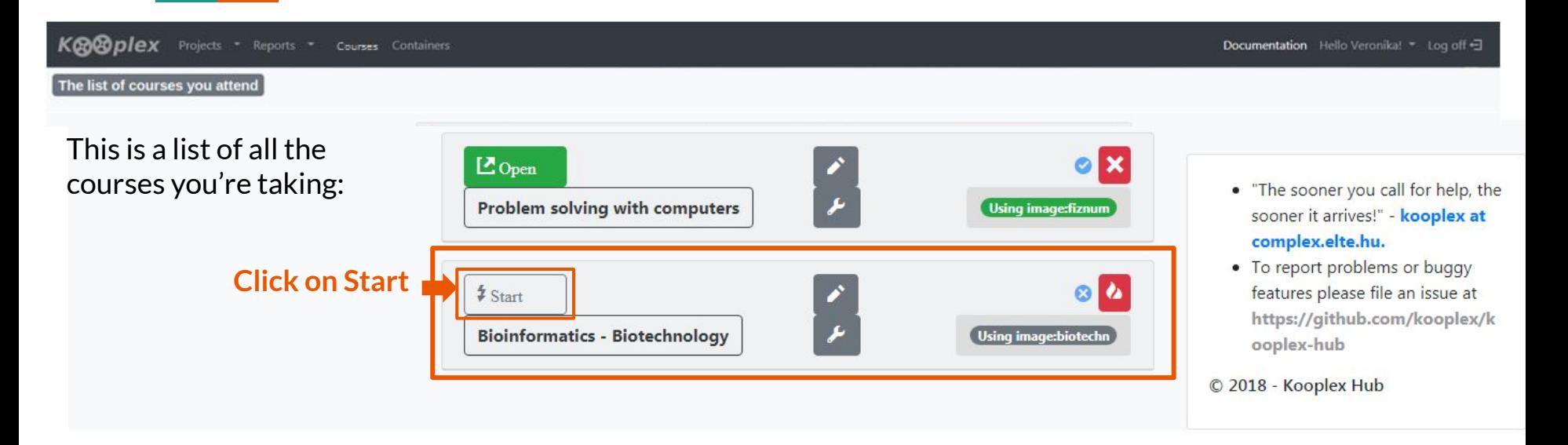

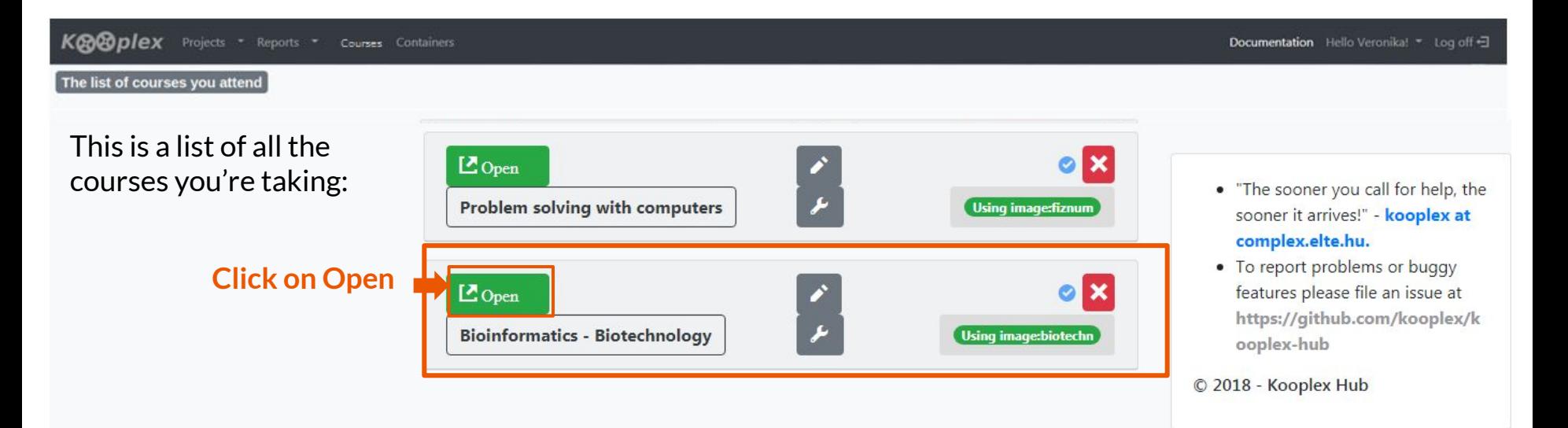

#### **Assignment directory**

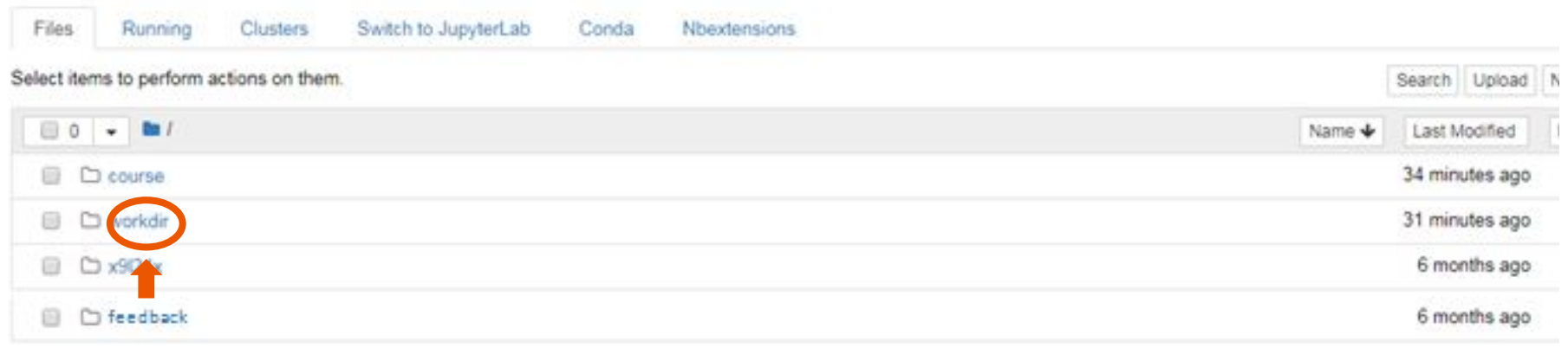

#### **Assignment directory**

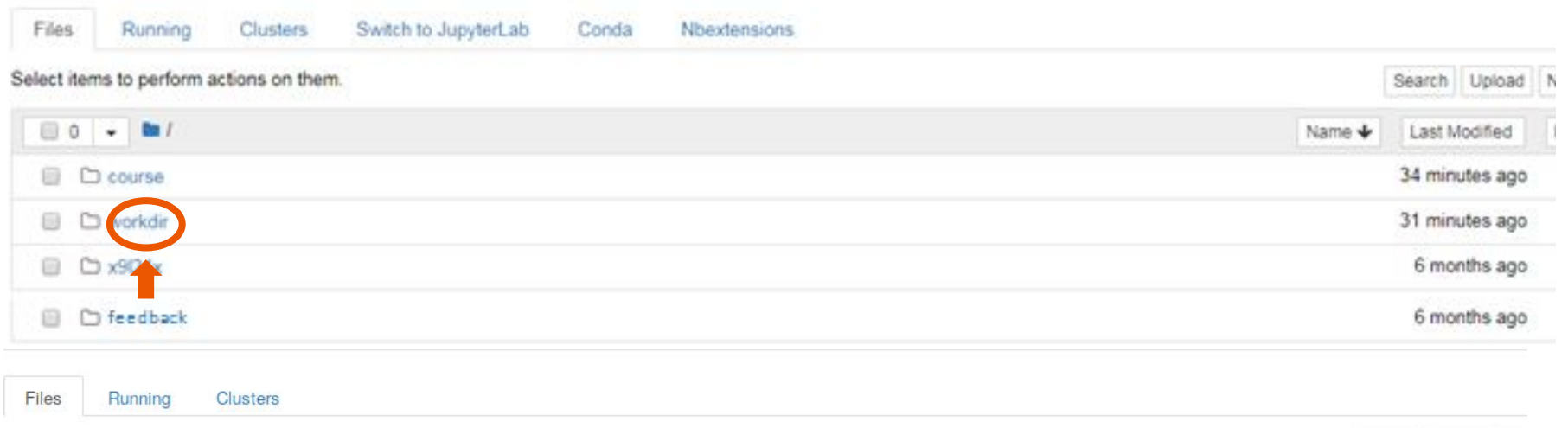

Select items to perform actions on them. Upload  $New \mathbf{c}$  $\Box$  0  $\rightarrow$ **M** / workdir Name + **Last Modified** File size 0. seconds ago **D** denomeSequencingAssignment 28 minutes ago o

#### **Assignment notebook**

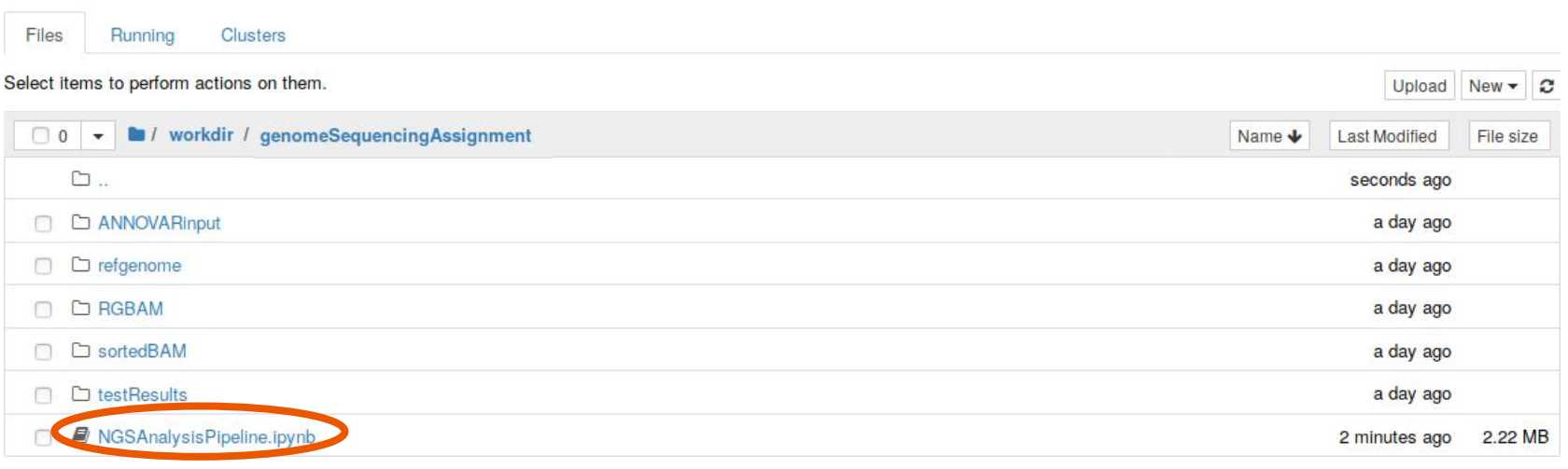

#### **Shared files and tools**

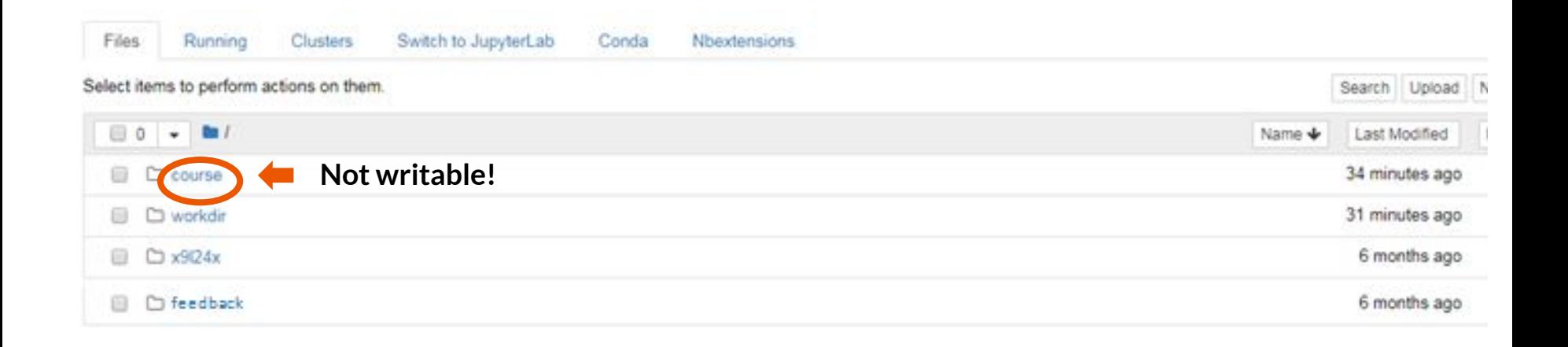

#### **Shared files and tools**

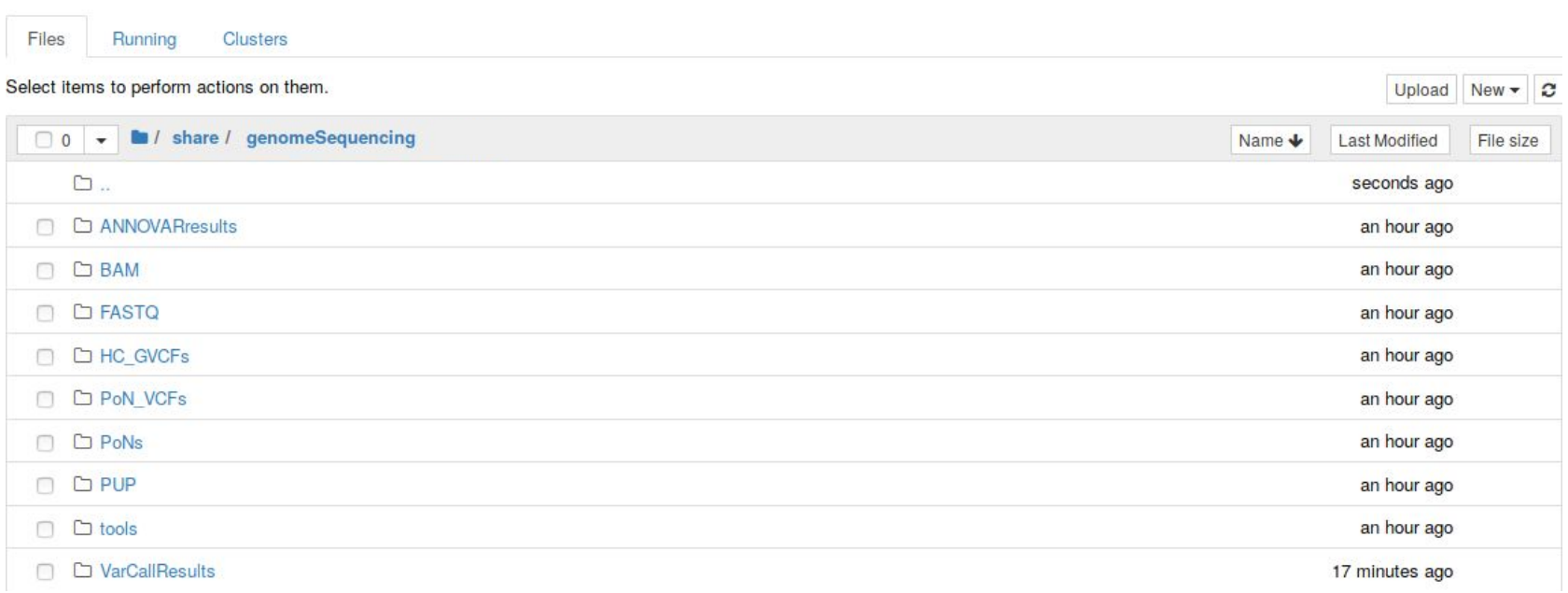

- $\triangleright$  The notebook uses a python3 kernel and bash magics (!) to run external tools in linux bash
- $\triangleright$  In order to make the most out of jupyter notebooks, invest some time into reading tutorials [\(beginners guide,](https://www.dataquest.io/blog/jupyter-notebook-tutorial/) [tips&tricks,](https://www.dataquest.io/blog/jupyter-notebook-tips-tricks-shortcuts/) [detailed course in](http://oroszl.web.elte.hu/fiznum1/) [Hungarian](http://oroszl.web.elte.hu/fiznum1/))

- $\triangleright$  The notebook uses a python3 kernel and bash magics (!) to run external tools in linux bash
- $\triangleright$  In order to make the most out of jupyter notebooks, invest some time into reading tutorials [\(beginners guide,](https://www.dataquest.io/blog/jupyter-notebook-tutorial/) [tips&tricks,](https://www.dataquest.io/blog/jupyter-notebook-tips-tricks-shortcuts/) [detailed course in](http://oroszl.web.elte.hu/fiznum1/) [Hungarian](http://oroszl.web.elte.hu/fiznum1/))
- ▸ Notebook cells are either Markdown

pretty text with formatting, LaTeX formulas, tables, etc.

- $\triangleright$  The notebook uses a python3 kernel and bash magics (!) to run external tools in linux bash
- $\triangleright$  In order to make the most out of jupyter notebooks, invest some time into reading tutorials [\(beginners guide,](https://www.dataquest.io/blog/jupyter-notebook-tutorial/) [tips&tricks,](https://www.dataquest.io/blog/jupyter-notebook-tips-tricks-shortcuts/) [detailed course in](http://oroszl.web.elte.hu/fiznum1/) [Hungarian](http://oroszl.web.elte.hu/fiznum1/))
- ▸ Notebook cells are either Markdown, Code

pretty text with formatting, LaTeX formulas, tables, etc.

actual code that can be run and does things

- The notebook uses a python3 kernel and bash magics (!) to run external tools in linux bash
- $\triangleright$  In order to make the most out of jupyter notebooks, invest some time into reading tutorials [\(beginners guide,](https://www.dataquest.io/blog/jupyter-notebook-tutorial/) [tips&tricks,](https://www.dataquest.io/blog/jupyter-notebook-tips-tricks-shortcuts/) [detailed course in](http://oroszl.web.elte.hu/fiznum1/) [Hungarian](http://oroszl.web.elte.hu/fiznum1/))
- ▸ Notebook cells are either Markdown, Code or Raw NBConvert

pretty text with formatting, LaTeX formulas, tables, etc.

actual code that can be run and does things

looks like code (not formatted), but cannot be run (does nothing)

- $\triangleright$  The notebook uses a python3 kernel and bash magics (!) to run external tools in linux bash
- $\triangleright$  In order to make the most out of jupyter notebooks, invest some time into reading tutorials [\(beginners guide,](https://www.dataquest.io/blog/jupyter-notebook-tutorial/) [tips&tricks,](https://www.dataquest.io/blog/jupyter-notebook-tips-tricks-shortcuts/) [detailed course in](http://oroszl.web.elte.hu/fiznum1/) [Hungarian](http://oroszl.web.elte.hu/fiznum1/))
- ▸ Notebook cells are either Markdown, Code or Raw NBConvert
- ▸ All cell types can be run with: Shift+Enter

### **Things you don't need to know at this point**

- Kooplex-edu allows you to submit your solutions to assignments and also collects them automatically at the predefined deadline
- ▸ You can install different python packages on Kooplex-edu that you might need for your courses
- $\triangleright$  There is a python package available for every task, learn to love python
- $\triangleright$  The Jupyter Notebook is an extremely powerful tool to create whole analysis pipelines that are documented in detail and are thus reproducible
- $\triangleright$  Reproducibility should be one of the key objectives of science

#### **Technical inquiries**

# kooplex@complex.elte.hu

Technical problems:

- I can't sign in.
- The website is unavailable.
- I can't open the notebook.
- I can't find the course.
- etc.

Non-technical problems:

- I don't understand what the code does.
- My code doesn't work.
- I require more hints for the task.
- etc.

# **Genome sequencing**

Bioinformatical analysis of Next Generation Sequencing results

*with a focus on human genome sequencing and cancer*

#### **Overview**

- ▸ NGS technology, a (very) brief introduction PCR, short reads, base calling from image files
- $\triangleright$  Data analysis pipeline
	- ▹ Alignment
	- $\triangleright$  Preprocessing alignment files
	- ▹ Variant calling (SNVs, indels)
	- $\triangleright$  Interpreting variant files

## **NGS technology**

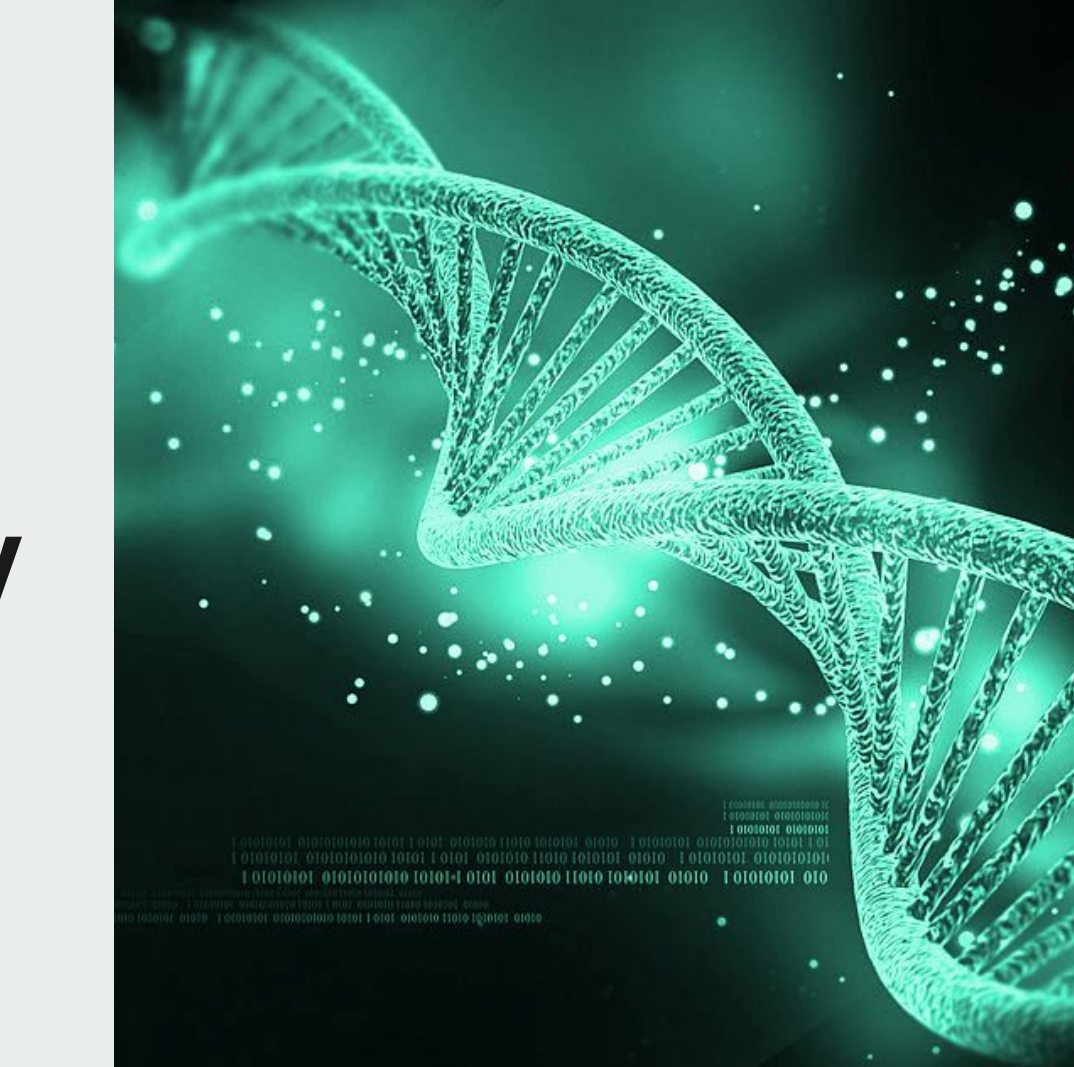

#### **Preparing DNA for sequencing**

#### **PCR + Short reads**

**Randomly fragment** DNA after PCR and ligate adapters to both ends.

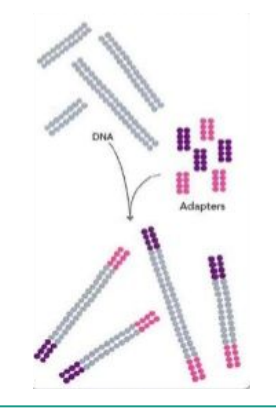

#### **Attach to surface Amplification**

Bind **single-stranded** fragments randomly to the flow cell.

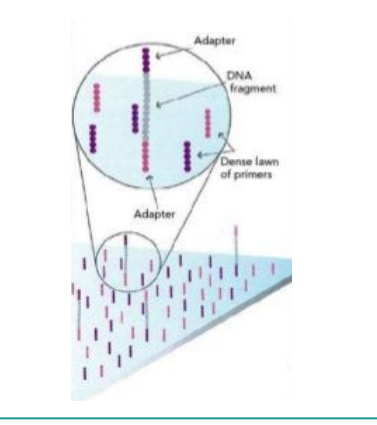

Dense clusters of **identical** DNA are generated on the flow cell.

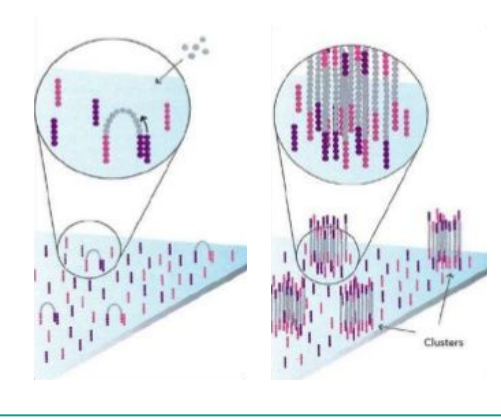

1. Flow cell is washed with a mixture of **DNA polymerase enzyme and fluorescently tagged ddNTPs**. (four-colour chemistry: different emission for each base)

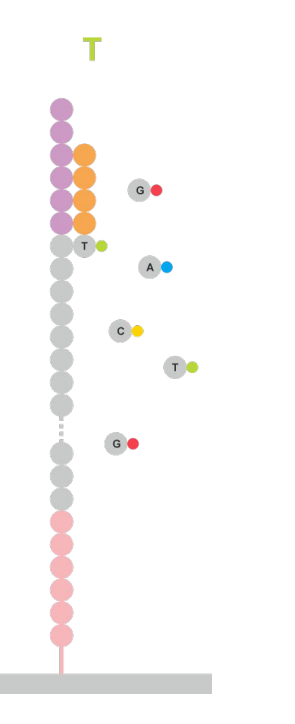

- 1. Flow cell is washed with a mixture of **DNA polymerase enzyme and fluorescently tagged ddNTPs**. (four-colour chemistry: different emission for each base)
- 2. **Bright colored patches** (one for each cluster) are recorded as a **photo**.

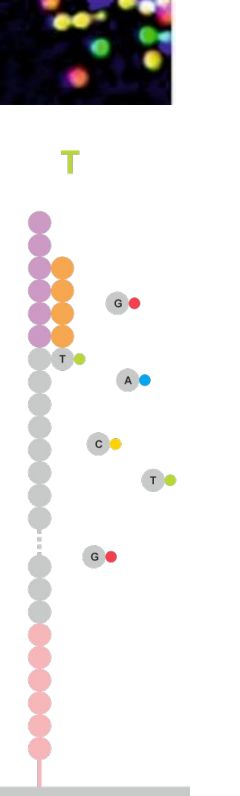

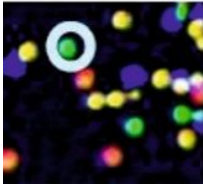

- 1. Flow cell is washed with a mixture of **DNA polymerase enzyme and fluorescently tagged ddNTPs**. (four-colour chemistry: different emission for each base)
- 2. **Bright colored patches** (one for each cluster) are recorded as a **photo**.
- 3. Fluorescent tags and sequencing terminators are washed away from the last base.

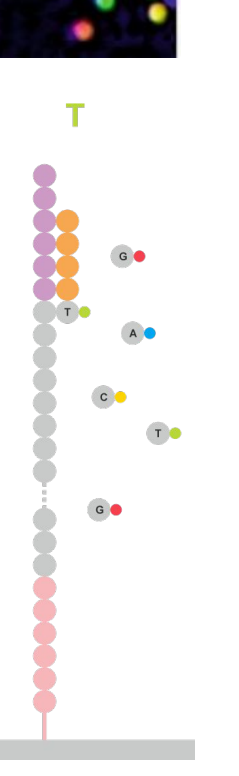

- 1. Flow cell is washed with a mixture of **DNA polymerase enzyme and fluorescently tagged ddNTPs**. (four-colour chemistry: different emission for each base)
- 2. **Bright colored patches** (one for each cluster) are recorded as a **photo**.
- 3. Fluorescent tags and sequencing terminators are washed away from the last base.
- 4. The process is repeated again…

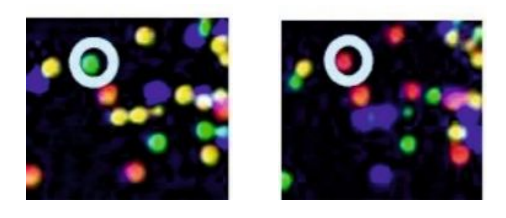

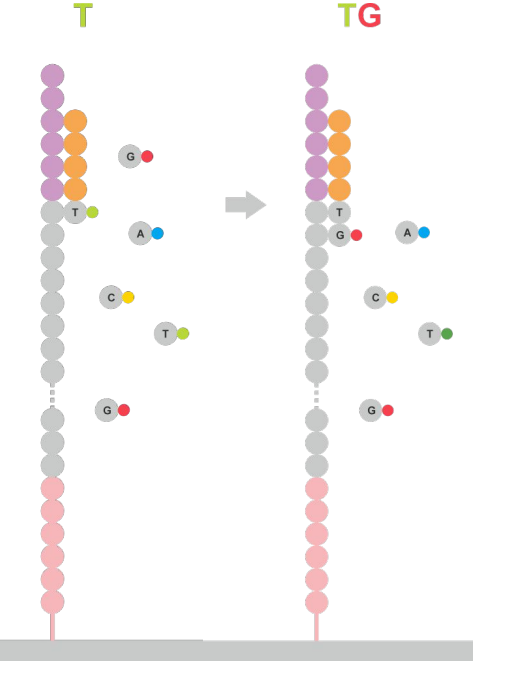

- 1. Flow cell is washed with a mixture of **DNA polymerase enzyme and fluorescently tagged ddNTPs**. (four-colour chemistry: different emission for each base)
- 2. **Bright colored patches** (one for each cluster) are recorded as a **photo**.
- 3. Fluorescent tags and sequencing terminators are washed away from the last base.
- 4. The process is repeated again…
- 5. And again...

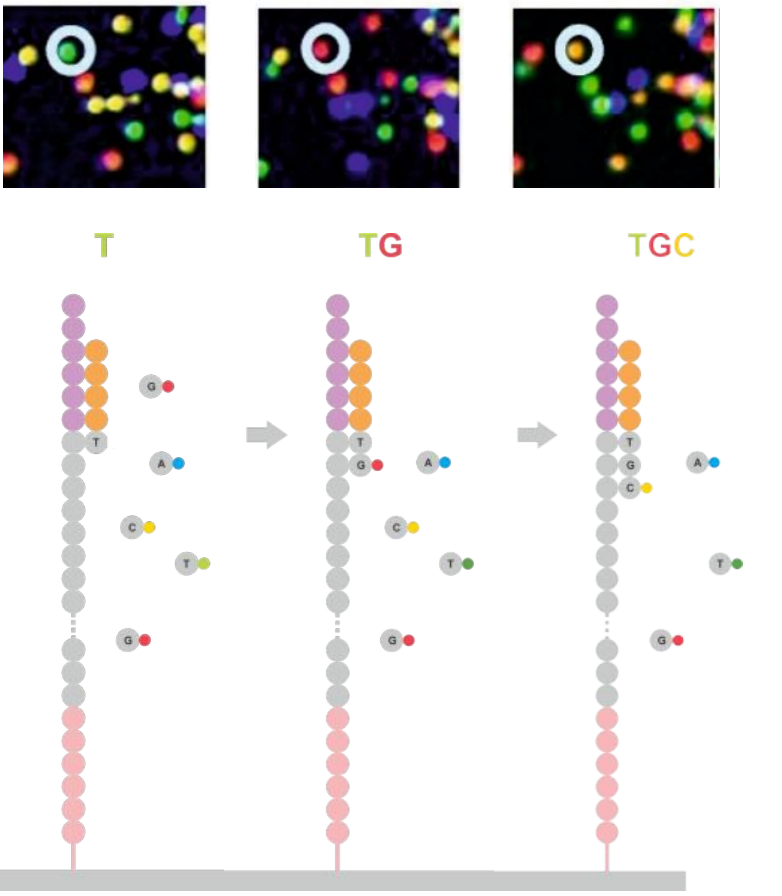

#### **From image to text**

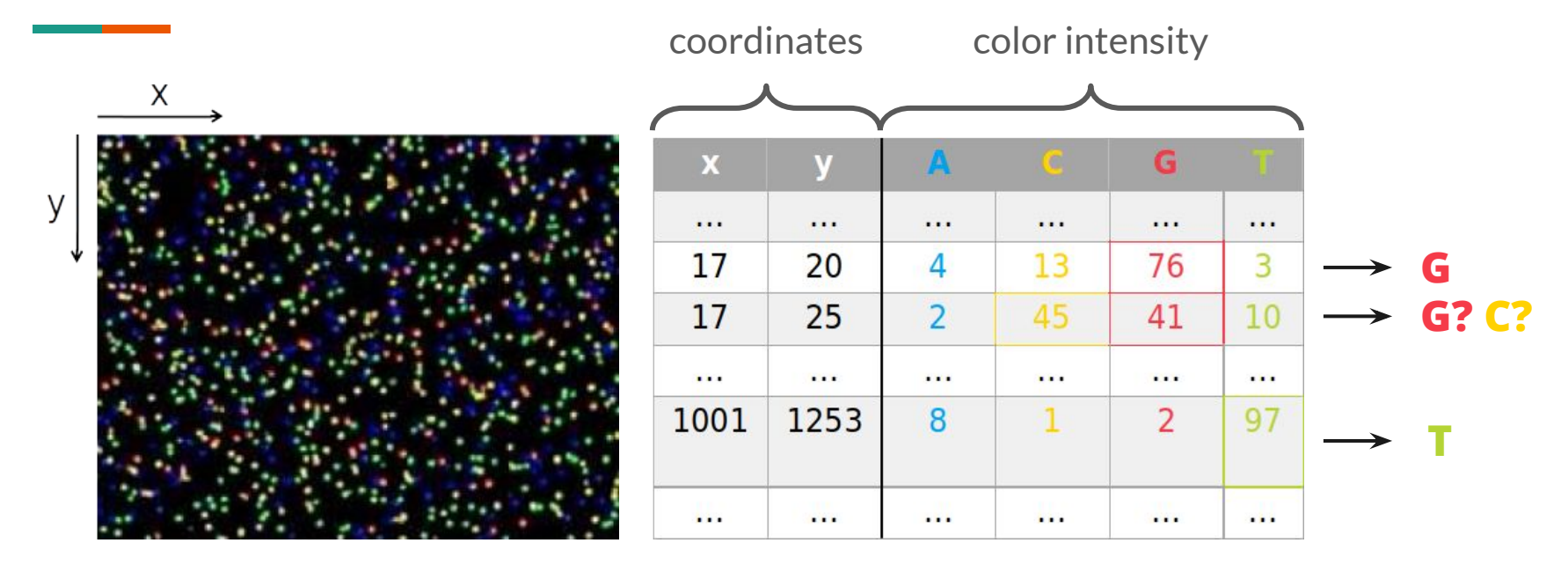

**3D:** (x,y) and time

**Short read:** fixed (x,y), changing time **A A A C G T A C A C A** bases  $\mathbf{Q}_{\mathsf{A}}\mathbf{Q}_{\mathsf{A}}\mathbf{Q}_{\mathsf{C}}\mathbf{Q}_{\mathsf{G}}\mathbf{Q}_{\mathsf{T}}\mathbf{Q}_{\mathsf{A}}\mathbf{Q}_{\mathsf{C}}\mathbf{Q}_{\mathsf{A}}\mathbf{Q}_{\mathsf{C}}\mathbf{Q}_{\mathsf{A}}$ 

#### **Base calling error, base quality**

The **probability of calling a given base incorrectly**: (~ high, when we have trouble deciding between the colors)

Base quality (Phred-score): 
$$
Q=-10\log_{10}P
$$

(The higher *Q* is, the more reliable the base call.)

#### **Output of NGS: FASTQ format**

@SEQ\_ID GATTTGGGGTTCAAAGCAGTATCGATCAAATAGTAAATCCATTTGTTCAACTCACAGTTT + !''\*((((\*\*\*+))%%%++)(%%%%).1\*\*\*-+\*''))\*\*55CCF>>>>>>CCCCCCC65

Convert to ASCII:

- 1. Round to integer value
- 2. Add 33

 $Q_{ASCII} = round(Q) + 33$
# **Data analysis**

*A general idea*

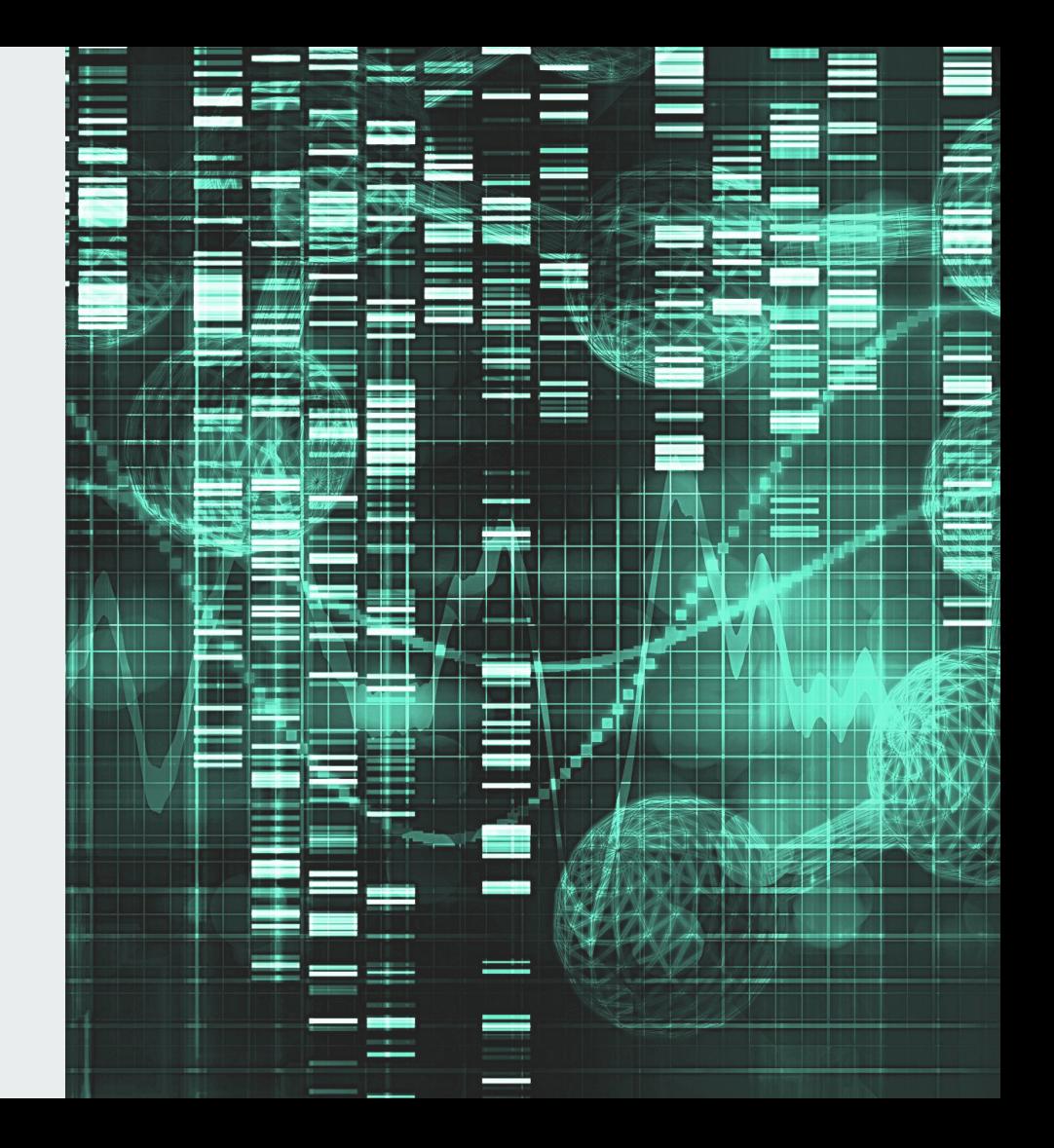

#### **De-novo assembly**

1. Reconstruct the whole genome from the short reads

#### **De-novo assembly**

1. Reconstruct the whole genome from the short reads

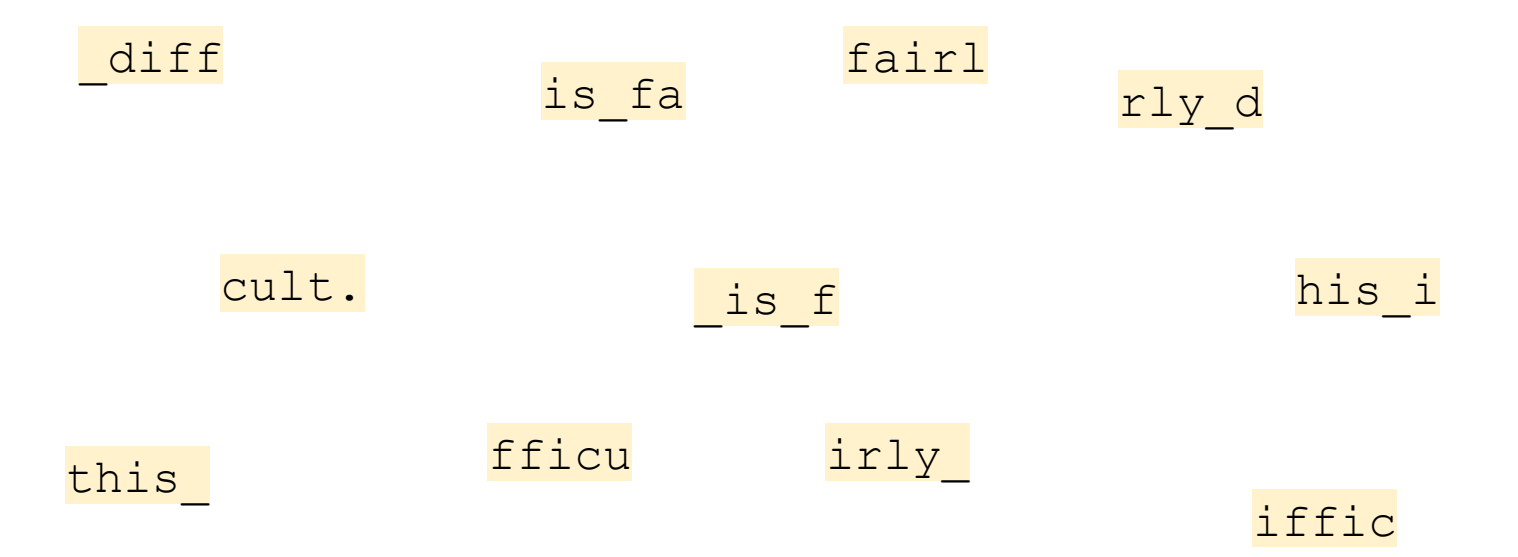

#### **De-novo assembly**

1. Reconstruct the whole genome from the short reads

his i fairl diff cult. this is fa rly diffic is f irly fficu

(de-novo assembly)

this is fairly difficult.

1. Reconstruct the whole genome from the short reads

even with a template.

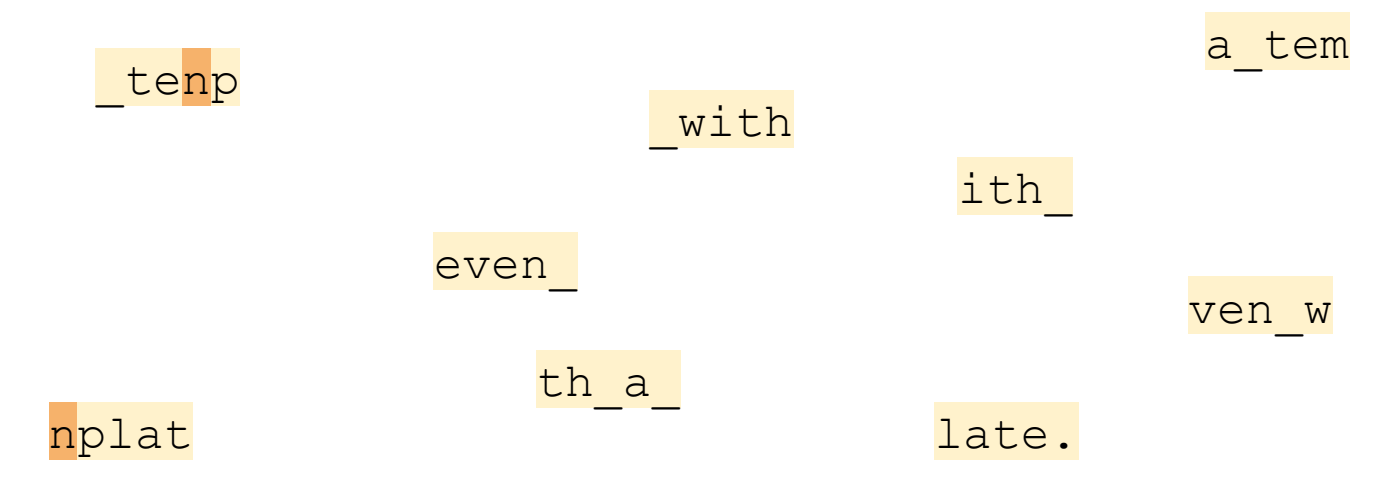

1. Reconstruct the whole genome from the short reads

even ith a tem late. even with a template. ven w th a n<mark>plat</mark> with tenp

#### **Variant calling**

1. Reconstruct the whole genome from the short reads

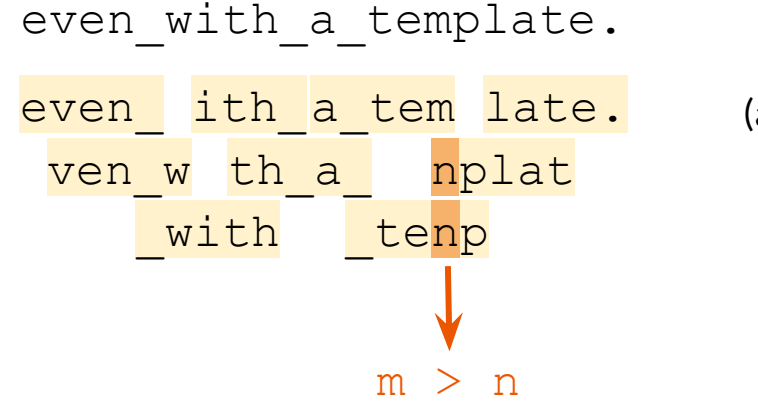

(alignment to reference genome)

2. Compare the reconstructed genome(s) to a reference genome or to each other and find differences (variants/mutations)

#### **Variant calling**

1. Reconstruct the whole genome from the short reads

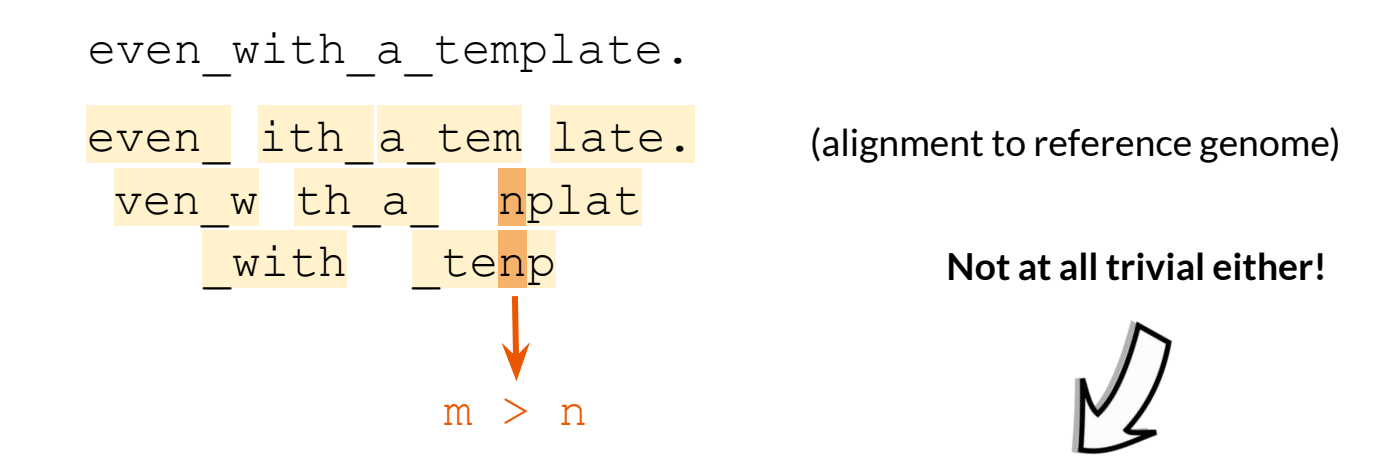

2. Compare the reconstructed genome(s) to a reference genome or to each other and find differences (variants/mutations)

# **Data analysis**

*Details*

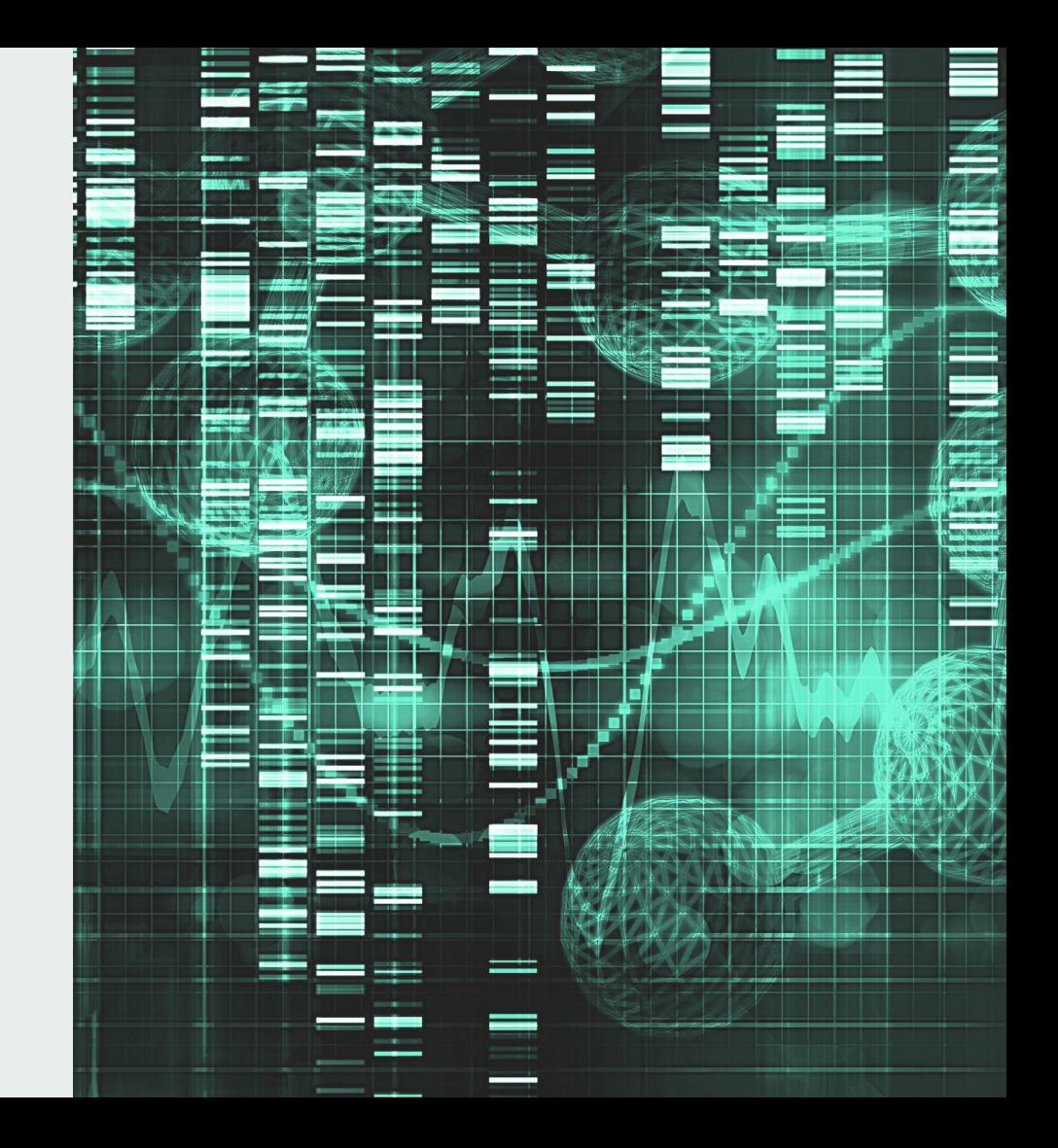

#### **Analysis pipeline: outputs and file formats**

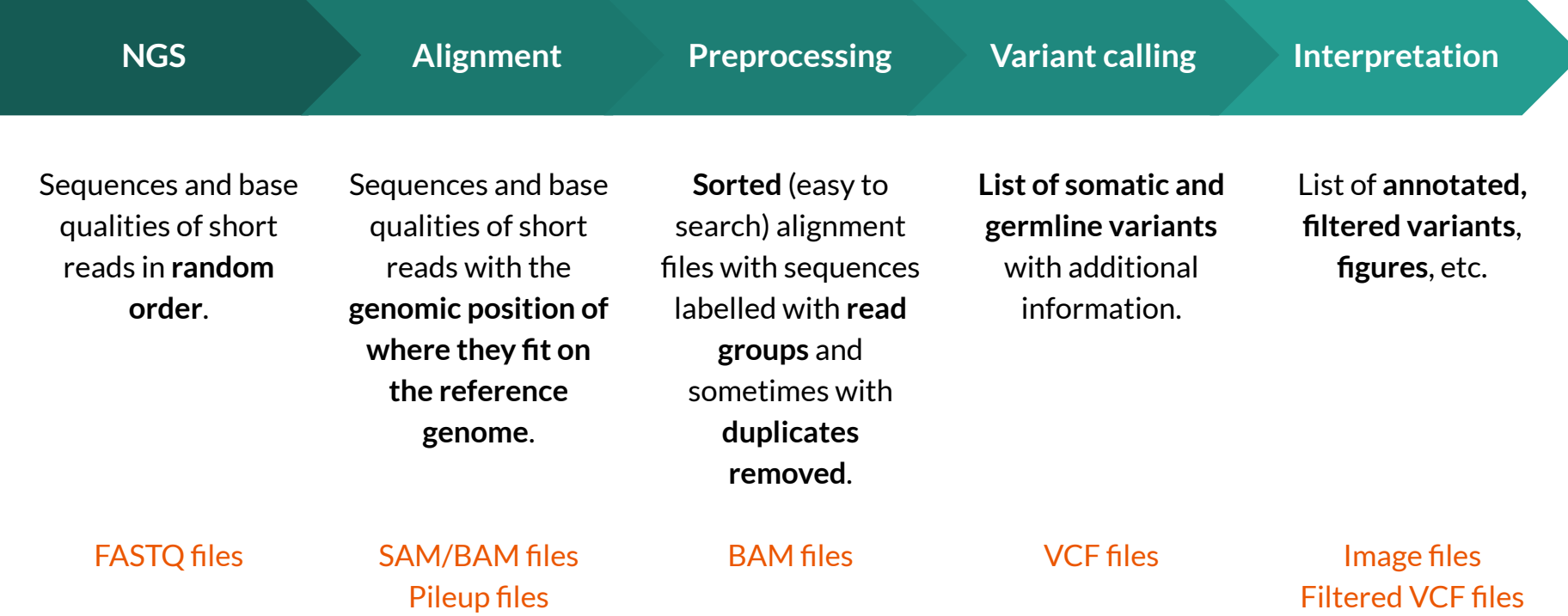

#### **GATK Best Practices - Main steps for Germline Cohort Data**

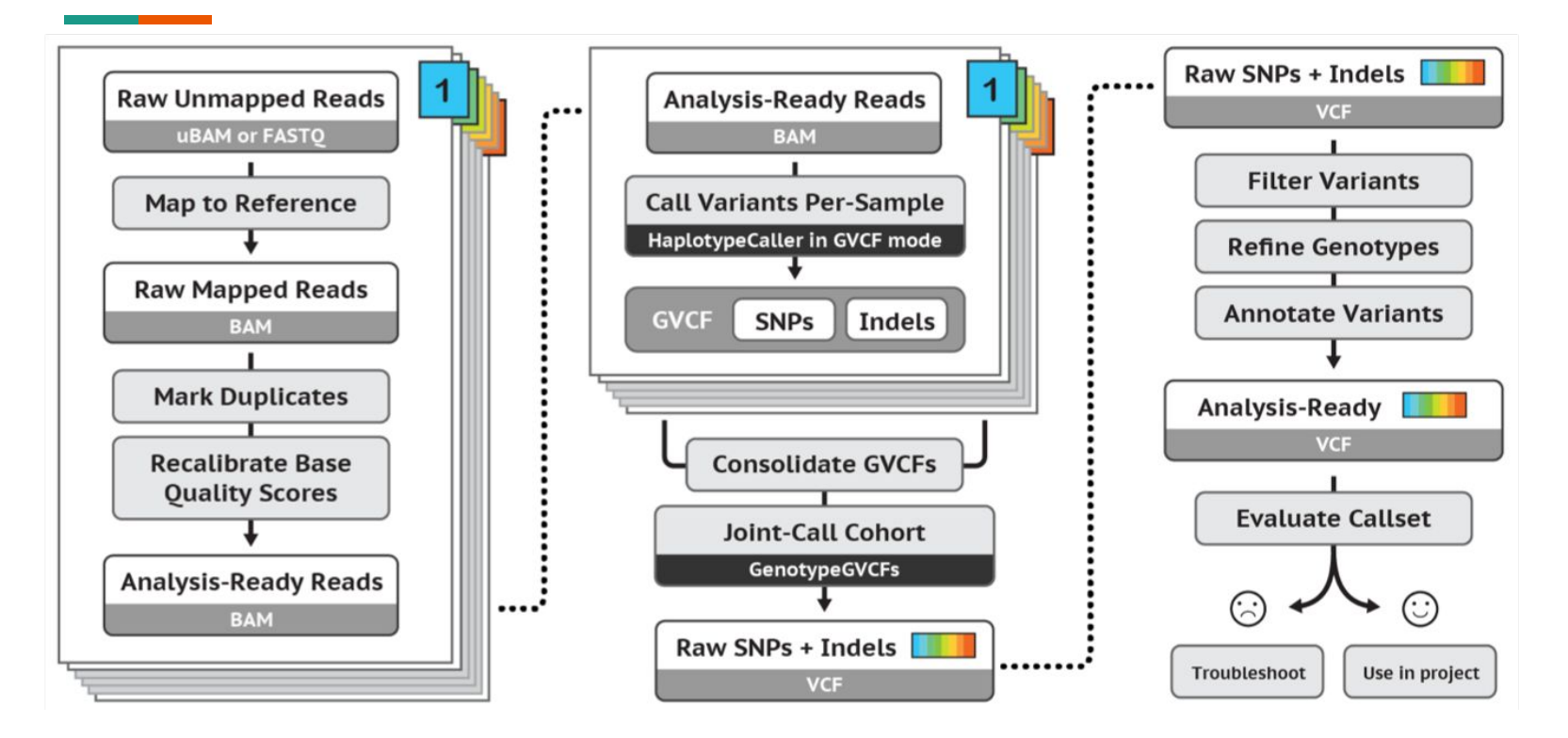

## **Preparations for alignment**

1. Find and download the appropriate reference genome (FASTA format) (i.e. do not align sequencing data from a chicken to the human reference genome)

e.g: http://hgdownload.cse.ucsc.edu/goldenPath/hg38/chromosomes/

**Not always easy!**

2. Create an index file for the reference genome **Tools: BWA, samtools**

samtools faidx refgenome.fa bwa index refgenome.fa

**Input:** short read sequences (and base qualities) in random order (FASTQ files or uBAM files (convert first to FASTQ files))

**Goal:** determining the order of the short reads by fitting them to a template (reference genome)

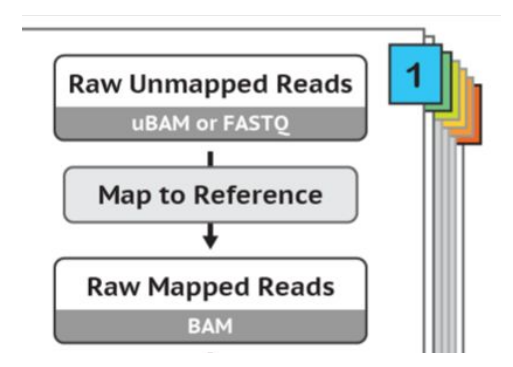

**Input:** short read sequences (and base qualities) in random order (FASTQ files or uBAM files (convert first to FASTQ files))

**Goal:** determining the order of the short reads by fitting them to a template (reference genome)

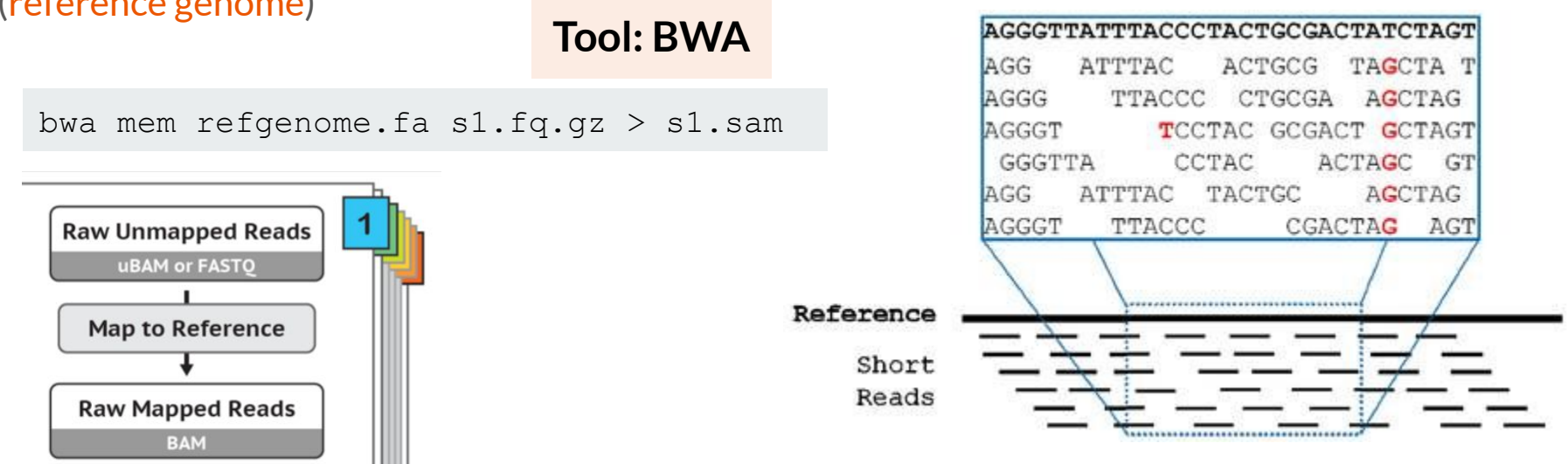

**Input:** short read sequences (and base qualities) in random order (FASTQ files or uBAM files (convert first to FASTQ files))

**Goal:** determining the order of the short reads by fitting them to a template (reference genome) **Tool: BWA**

**Output:** short reads with **position**

#### and **mapping quality** (SAM/BAM files)

samtools view -bS s1.sam > s1.bam

#### **Conversion tool: samtools**

**QNAME:** name of the short read present in FASTQ file

- QNAME: name of the short read present in FASTQ file
- **FLAG:** a number ("code") describing the alignment

- QNAME: name of the short read present in FASTQ file
- FLAG: a number ("code") describing the alignment
- RNAME: name of the reference sequence (often contains chromosome)

- QNAME: name of the short read present in FASTQ file
- FLAG: a number ("code") describing the alignment
- RNAME: name of the reference sequence (often contains chromosome)
- POS: mapping position

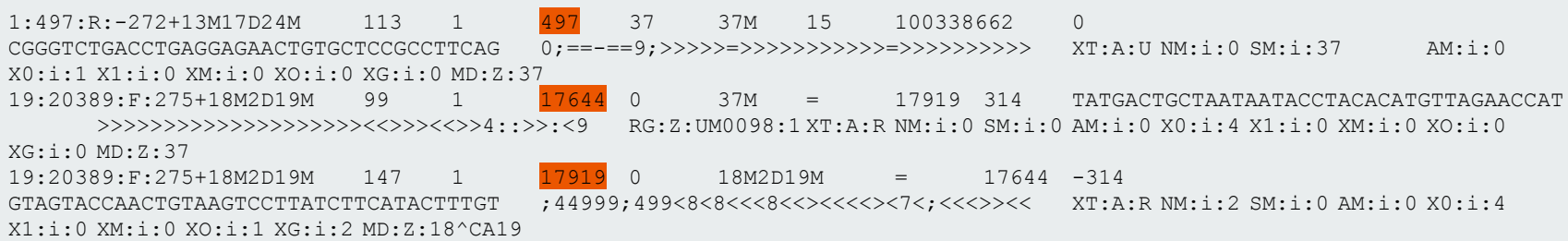

- QNAME: name of the short read present in FASTQ file
- FLAG: a number ("code") describing the alignment
- RNAME: name of the reference sequence (often contains chromosome)
- POS: mapping position
- MAPQ: mapping quality

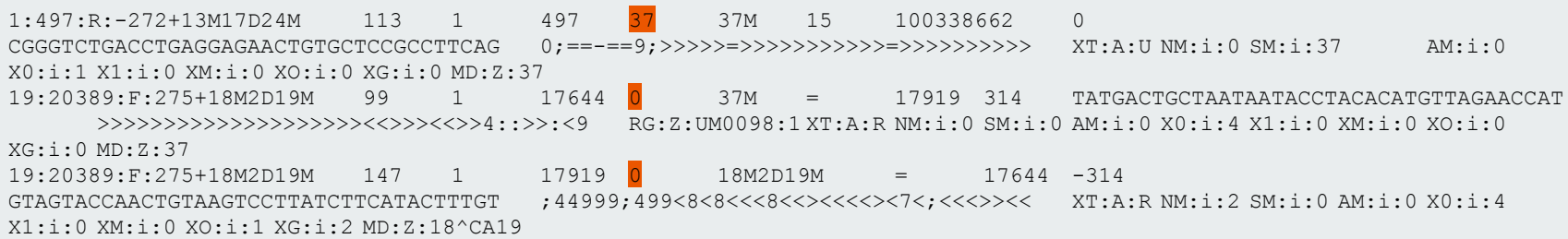

- QNAME: name of the short read present in FASTQ file
- FLAG: a number ("code") describing the alignment
- RNAME: name of the reference sequence (often contains chromosome)
- POS: mapping position
- MAPQ: mapping quality
- **CIGAR** string: indicating alignment information

- QNAME: name of the short read present in FASTQ file
- FLAG: a number ("code") describing the alignment
- RNAME: name of the reference sequence (often contains chromosome)
- POS: mapping position
- MAPQ: mapping quality
- CIGAR string: indicating alignment information
- RNEXT: reference sequence name for the next read

- QNAME: name of the short read present in FASTQ file
- FLAG: a number ("code") describing the alignment
- RNAME: name of the reference sequence (often contains chromosome)
- POS: mapping position
- MAPQ: mapping quality
- CIGAR string: indicating alignment information
- RNEXT: reference sequence name for the next read

1:497:R:-272+13M17D24M 113 1 497 37 37M 15 100338662 0 CGGGTCTGACCTGAGGAGAACTGTGCTCCGCCTTCAG 0;==-==9;>>>>>=>>>>>>>>>>>=>>>>>>>>>> XT:A:U NM:i:0 SM:i:37 AM:i:0 X0:i:1 X1:i:0 XM:i:0 XO:i:0 XG:i:0 MD:Z:37 19:20389:F:275+18M2D19M 99 1 17644 0 37M = 17919 314 TATGACTGCTAATAATACCTACACATGTTAGAACCAT >>>>>>>>>>>>>>>>>>>><<>>><<>>4::>>:<9 RG:Z:UM0098:1 XT:A:R NM:i:0 SM:i:0 AM:i:0 X0:i:4 X1:i:0 XM:i:0 XO:i:0 XG:i:0 MD:Z:37 19:20389:F:275+18M2D19M 147 1 17919 0 18M2D19M = 17644 -314 GTAGTACCAACTGTAAGTCCTTATCTTCATACTTTGT ;44999;499<8<8<<<8<<><<<<><7<;<<<>><< XT:A:R NM:i:2 SM:i:0 AM:i:0 X0:i:4 X1:i:0 XM:i:0 XO:i:1 XG:i:2 MD:Z:18^CA19

● PNEXT: mapping position for next read

- QNAME: name of the short read present in FASTQ file
- FLAG: a number ("code") describing the alignment
- RNAME: name of the reference sequence (often contains chromosome)
- POS: mapping position
- MAPQ: mapping quality
- CIGAR string: indicating alignment information
- RNEXT: reference sequence name for the next read
- PNEXT: mapping position for next read
- TLEN: length of read group

- QNAME: name of the short read present in FASTQ file
- FLAG: a number ("code") describing the alignment
- RNAME: name of the reference sequence (often contains chromosome)
- POS: mapping position
- MAPQ: mapping quality
- CIGAR string: indicating alignment information
- RNEXT: reference sequence name for the next read
- PNEXT: mapping position for next read
- TLEN: length of read group
- SEQ: short read sequence

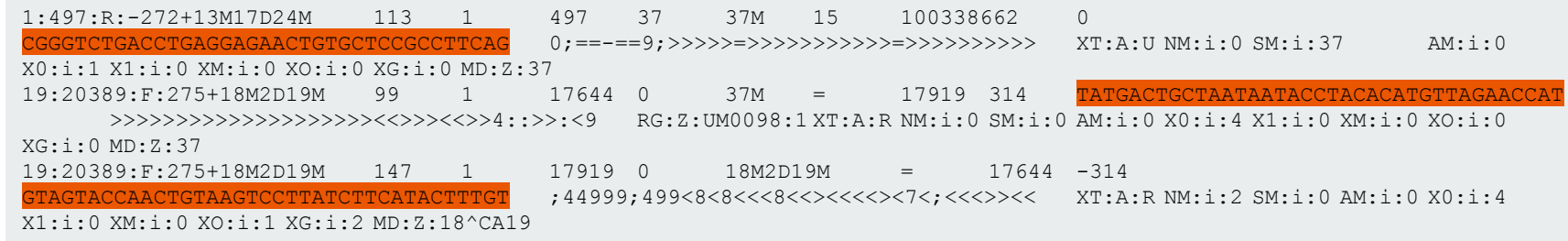

- QNAME: name of the short read present in FASTQ file
- FLAG: a number ("code") describing the alignment
- RNAME: name of the reference sequence (often contains chromosome)
- POS: mapping position
- MAPQ: mapping quality
- CIGAR string: indicating alignment information
- RNEXT: reference sequence name for the next read
- PNEXT: mapping position for next read
- TLEN: length of read group
- SEQ: short read sequence
- QUAL: short read base qualities

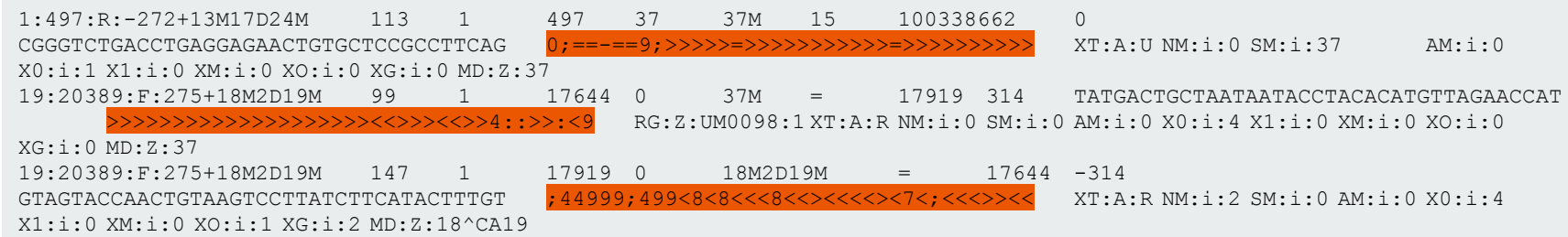

- QNAME: name of the short read present in FASTQ file
- FLAG: a number ("code") describing the alignment
- RNAME: name of the reference sequence (often contains chromosome)
- POS: mapping position
- MAPQ: mapping quality
- CIGAR string: indicating alignment information
- RNEXT: reference sequence name for the next read
- PNEXT: mapping position for next read
- TLEN: length of read group
- SEQ: short read sequence
- QUAL: short read base qualities
- TAGS: additional optional information

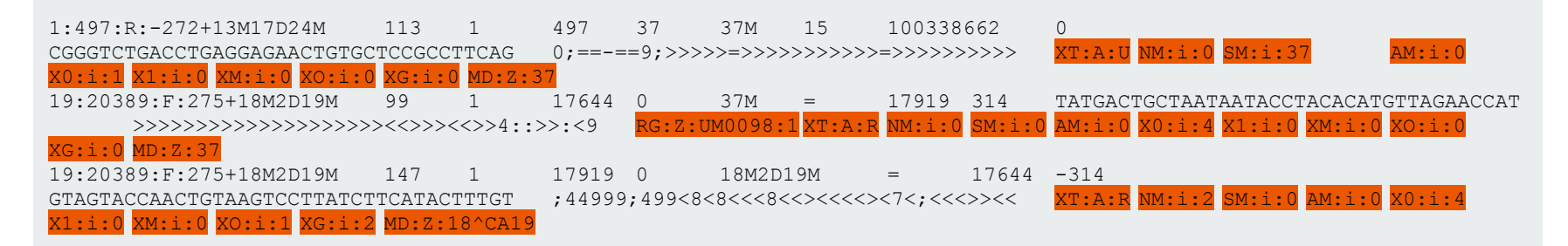

Pileup files: samtools mpileup -f refgenome.fa [options] s1.bam > s1.pup

**Tool: samtools**

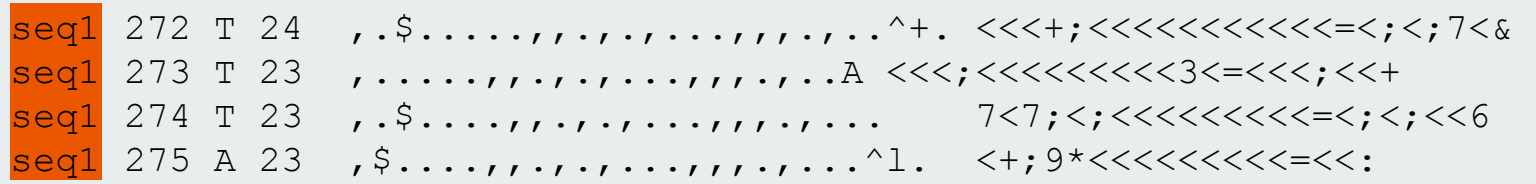

● name of the reference sequence (usually the chromosome)

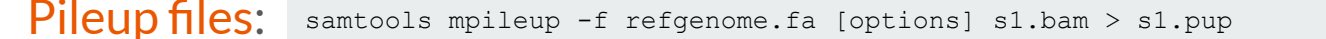

**Tool: samtools**

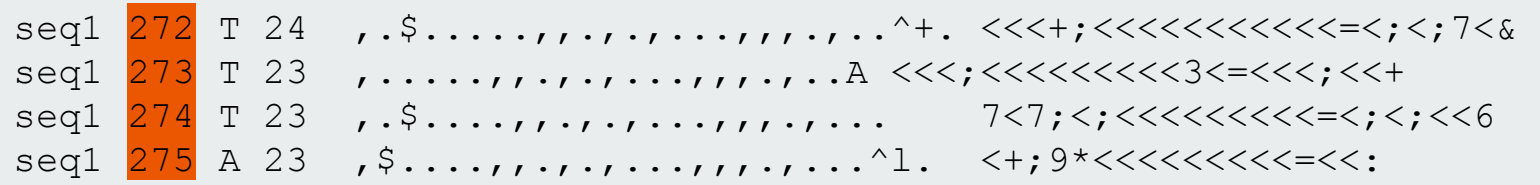

- name of the reference sequence (usually the chromosome)
- genomic position on the chromosome (contig)

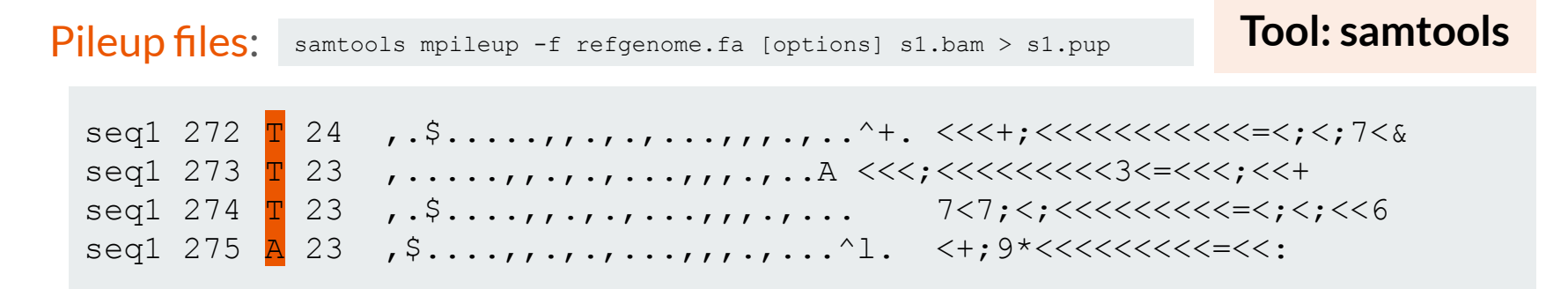

- name of the reference sequence (usually the chromosome)
- genomic position on the chromosome (contig)
- the reference base at the genomic position

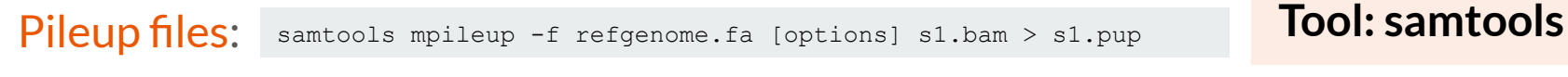

 $seq1 272 T 24$ ,  $\frac{1}{24}$ ,  $\frac{1}{24}$ ,  $\frac$ seq1 273 T 23 ,.....,,.,.,...,,,.,..A <<<;<<<<<<<<<3<=<<<;<<+ seq1 274 T <mark>23</mark> , \$....,,.,,,.,,,,,,.,... 7<7;<;<<<<<<<<<<<<<<  $seq1 275 A 23$ ,  $\S. \ldots, \ldots, \ldots, \ldots, \ldots, \ldots$ <sup>1</sup>.  $\lt +;9 \times \lt < \lt < \lt < \lt < \lt < \lt < \lt < \lt < \lt$ 

- name of the reference sequence (usually the chromosome)
- genomic position on the chromosome (contig)
- the reference base at the genomic position
- coverage: the number of short reads aligned to the genomic position

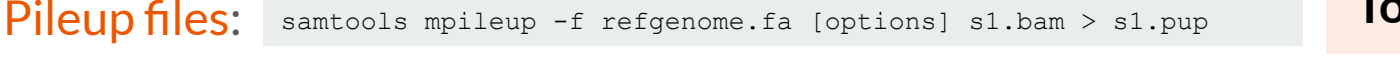

#### **Tool: samtools**

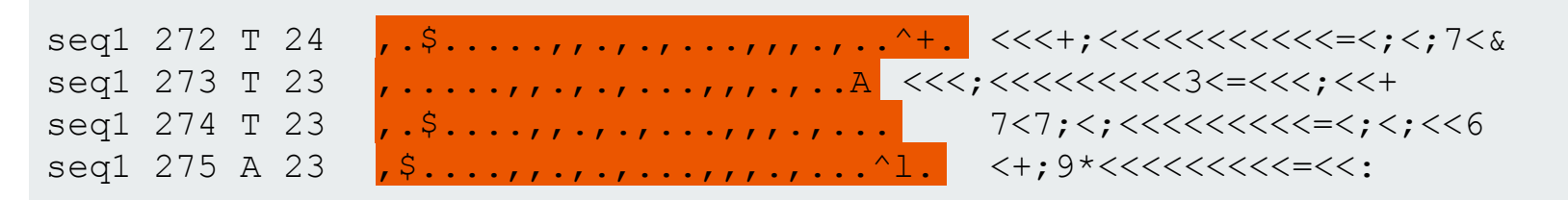

- name of the reference sequence (usually the chromosome)
- genomic position on the chromosome (contig)
- the reference base at the genomic position
- coverage: the number of short reads aligned to the genomic position
- the bases aligned to the genomic position (they originate from *different* short reads) (ref: .,)

Pileup files: samtools mpileup -f refgenome.fa [options] s1.bam > s1.pup **Tool: samtools**

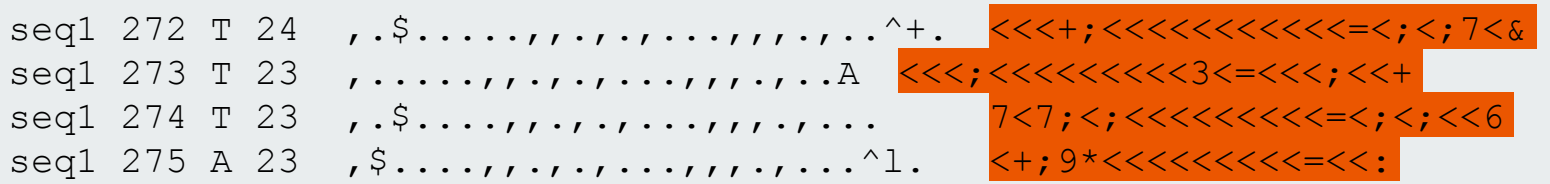

- name of the reference sequence (usually the chromosome)
- genomic position on the chromosome (contig)
- the reference base at the genomic position
- coverage: the number of short reads aligned to the genomic position
- the bases aligned to the genomic position (they originate from *different* short reads) (ref: .,)
- the base qualities of the aligned bases

# **Preprocessing alignment files**

**Input:** alignment files (BAM files)

**Goals:**

**•** Sorting BAM files **Tool: samtools** samtools sort -o s1\_sorted.bam s1.bam

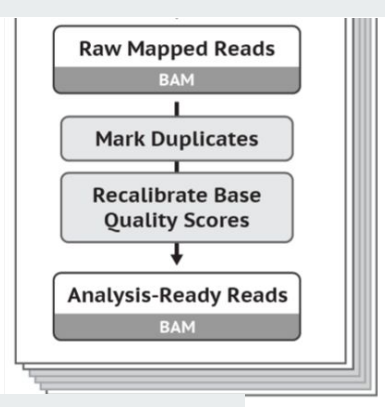

# **Preprocessing alignment files**

**Input:** alignment files (BAM files)

**Goals:**

- Sorting BAM files
- Marking duplicate reads

**Tool: Picard Tools | MarkDuplicates**

java -jar picard.jar MarkDuplicates \ I=input.bam \ O=marked\_duplicates.bam \ M=marked\_dup\_metrics.txt

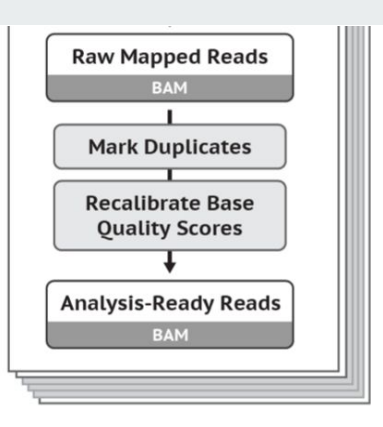

# **Preprocessing alignment files**

**Input:** alignment files (BAM files)

**Goals:**

- Sorting BAM files
- Marking duplicate reads
- Adding read groups if necessary

#### **Tool: Picard Tools | AddOrReplaceReadGroups**

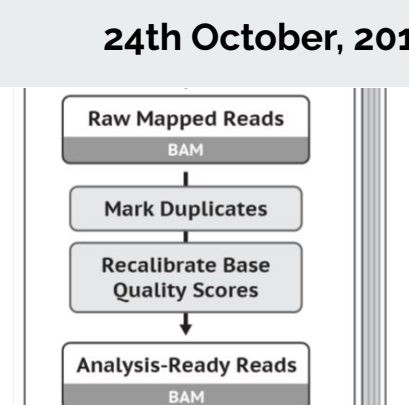

```
java -jar picard.jar AddOrReplaceReadGroups \
INPUT=s1_RMdup.bam OUTPUT=s1_RG.bam \
RGLB=lib1 RGPL=illumina RGPU=unit1 \
RGSM=1
```
# **Preprocessing alignment files**

**Input:** alignment files (BAM files)

**Goals:**

- Sorting BAM files
- Marking duplicate reads
- Adding read groups if necessary
- Recalibrate base quality scores

```
gatk BaseRecalibrator \
   -I my reads.bam \
   -R reference.fasta \
   --known-sites sites of variation.vcf \
    --known-sites another/optional/setOfSitesToMask.vcf \
    -O recal data.table
```
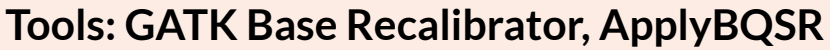

```
gatk ApplyBQSR \
```

```
 -R reference.fasta \
    -I input.bam \
    --bqsr-recal-file 
recalibration.table \
     -O output.bam
```
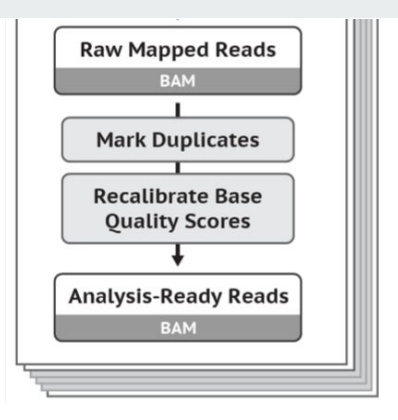

# **Preprocessing alignment files**

**Input:** alignment files (BAM files)

**Goals:**

- Sorting BAM files
- Marking duplicate reads
- Adding read groups if necessary
- Recalibrate base quality scores
- Indexing BAM files **Tool: samtools** samtools index s1\_RG.bam

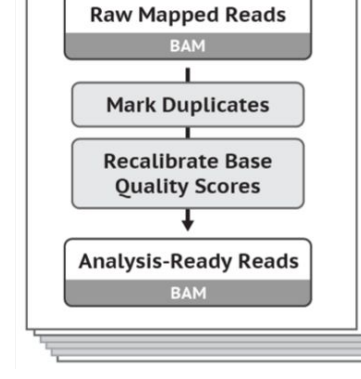

# **Preprocessing alignment files**

**Input:** alignment files (BAM files)

**Goals:**

- Sorting BAM files
- Marking duplicate reads
- Adding read groups if necessary
- Recalibrate base quality scores
- **•** Indexing BAM files **Tool: samtools** samtools index s1\_RG.bam

**Output:** modified alignment files (BAM files)

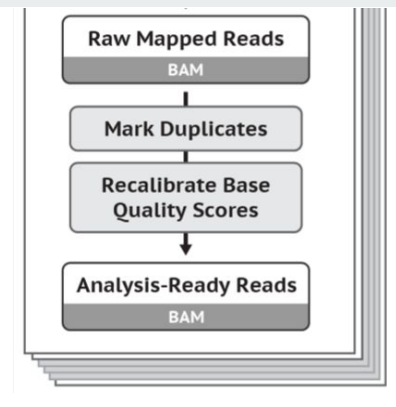

# **Variant calling: germline variants**

**Tool: GATK**

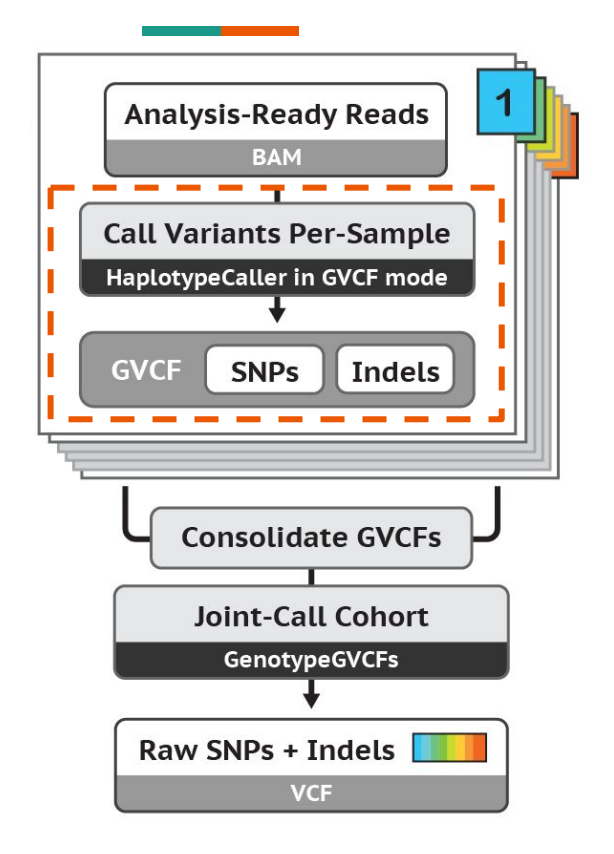

1. Analyse each sample and determine if the given genomic position has any variation (compared to reference) (one GVCF file per sample)

```
gatk HaplotypeCaller \
       -R refgenome.fa \
      -I s1 RG.bam \
      -0 sl.raw.q.vcf.qz \
       -ERC GVCF
```
# **Variant calling: germline variants**

#### **Tool: GATK**

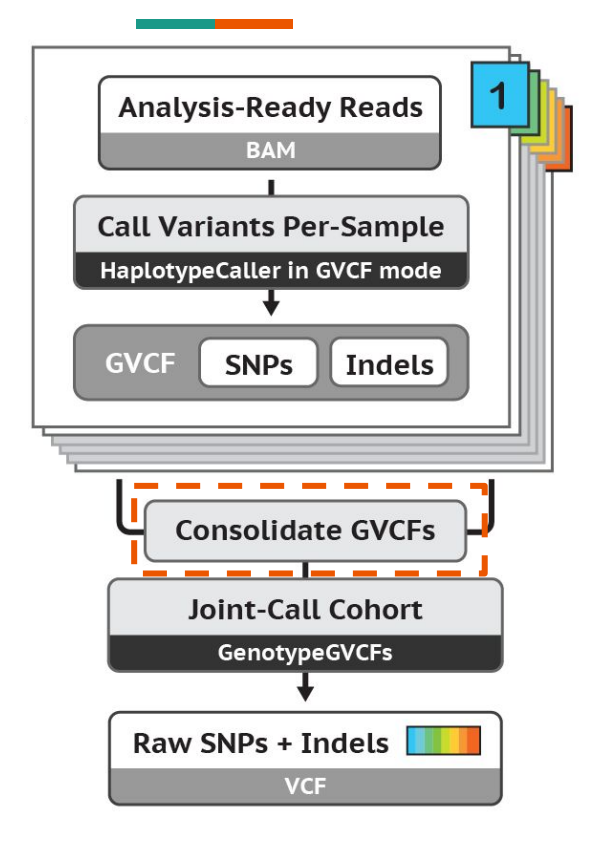

- 1. Analyse each sample and determine if the given genomic position has any variation (compared to reference) (one GVCF file per sample)
- 2. Combine GVCF files to a database (one common database for all samples)

```
gatk GenomicsDBImport \
      -V sl.raw.q.vcf.qz \
      -V s2.raw.q.vcf.qz \
      -V s3.raw.q.vcf.qz \
      [-V ...] \
      - V sn.raw.g.vcf.gz \
      --genomicsdb-workspace-path my database \
      -I, chr19
```
# **Variant calling: germline variants**

#### **Tool: GATK**

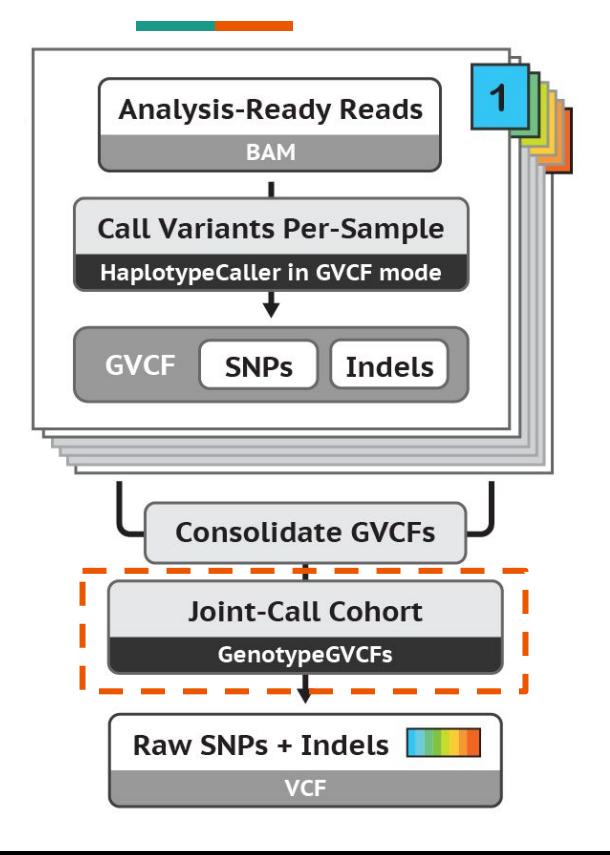

- 1. Analyse each sample and determine if the given genomic position has any variation (compared to reference) (one GVCF file per sample)
- 2. Combine GVCF files to a database (one common database for all samples)
- 3. Check each genomic position and determine the genotype of each sample:

homozygous reference (same as reference) heterozygous (about half of the aligned bases are non-reference) homozygous non-reference (none of the aligned bases is reference)

gatk GenotypeGVCFs \

- -R refgenome.fa \
- -V gendb://my database \
- -O jointgenotypingresults.vcf.gz

# **Variant calling: somatic variants**

Indels

#### **Tool: GATK**

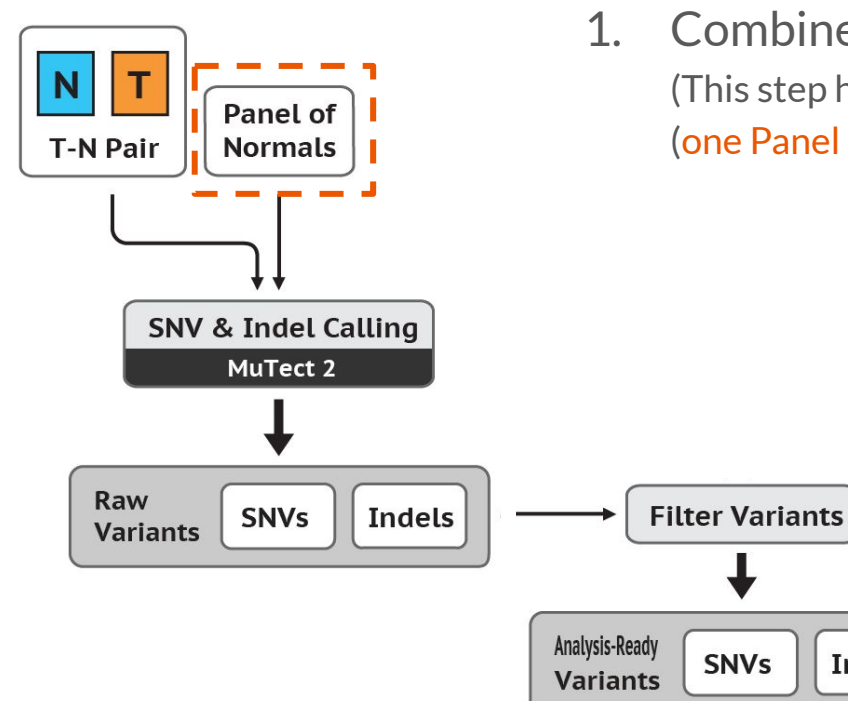

1. Combine normal samples to Panel of Normals (PoN) (This step helps with the filtering of common germline variations) (one Panel of Normals VCF file from many normal samples)

```
gatk Mutect2 \
       -R refgenome.fa \
      -I s1 RG.bam \
      -tumor s1 sample name \
       -O s1_pon.vcf.gz
```

```
gatk CreateSomaticPanelOfNormals \
      -vcfs s1 pon.vcf.gz \setminus-vcfs s2 pon.vcf.gz \
       [-vcfs ...]
      -vcfs sn pon.vcf.qz \setminus-O combined_pon.vcf.gz
```
# **Variant calling: somatic variants**

#### **Tool: GATK**

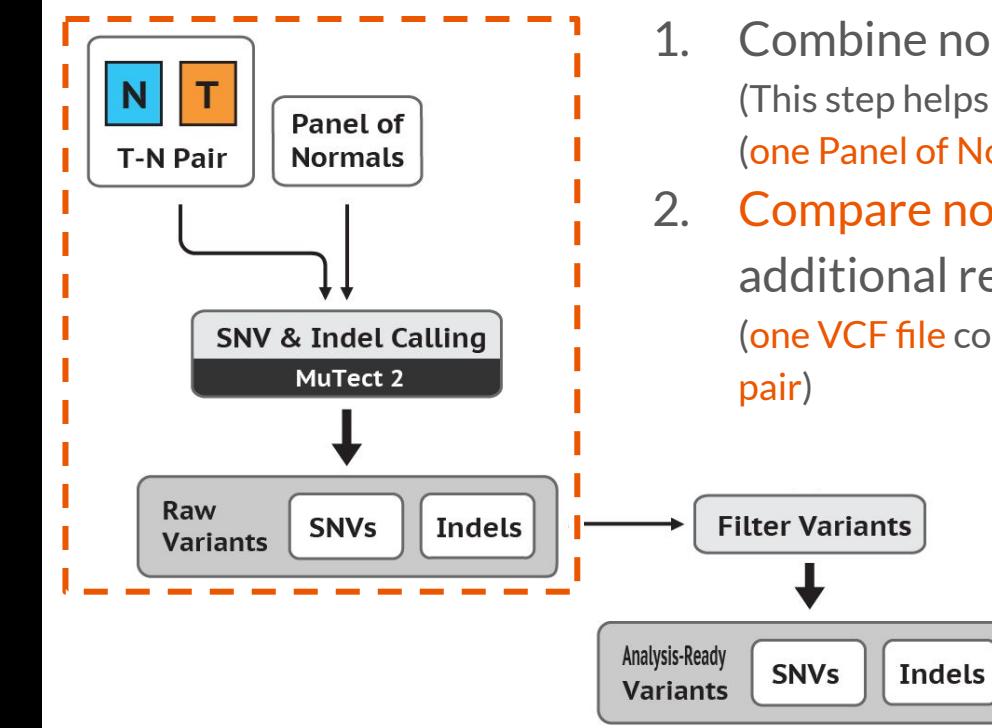

- 1. Combine normal samples to Panel of Normals (PoN) (This step helps with the filtering of common germline variations) (one Panel of Normals VCF file from many normal samples)
- 2. Compare normal-tumor sample pairs and use PoN as an additional reference

(one VCF file containing raw variant calls for each normal-tumor sample

```
gatk Mutect2 \
       -R refgenome.fa \
      -I s1 RG.bam \setminus-I s2 RG.bam \
      -tumor s1 sample name \
      -normal s2 sample name \
      -pon combined pon.vcf.qz \
      -L chr19 \
       -O s1_somatic_m.vcf.gz
```
# **Variant calling: somatic variants**

#### **Tool: GATK**

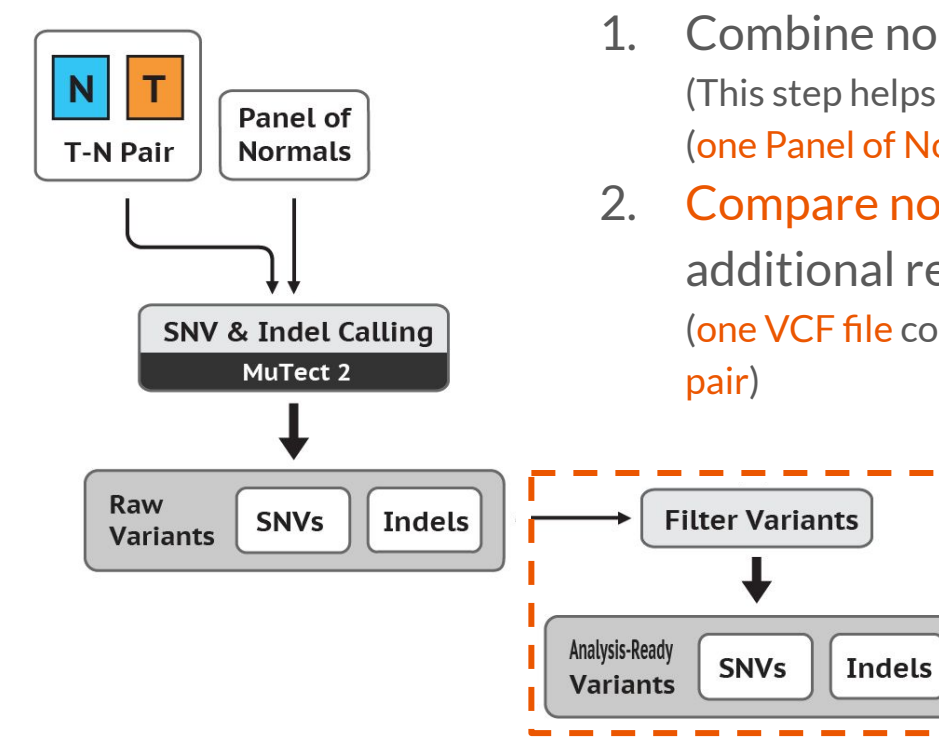

- 1. Combine normal samples to Panel of Normals (PoN) (This step helps with the filtering of common germline variations) (one Panel of Normals VCF file from many normal samples)
- 2. Compare normal-tumor sample pairs and use PoN as an additional reference (one VCF file containing raw variant calls for each normal-tumor sample
	- 3. Further filter variants

(one VCF file containing final variant calls for each normal-tumor sample pair)

```
gatk FilterMutectCalls \
      -V s1 somatic m.vcf.qz \
      -O s1 somatic filtered.vcf.qz
```
### **Variant calling: another method**

**Tool: VarScan2**

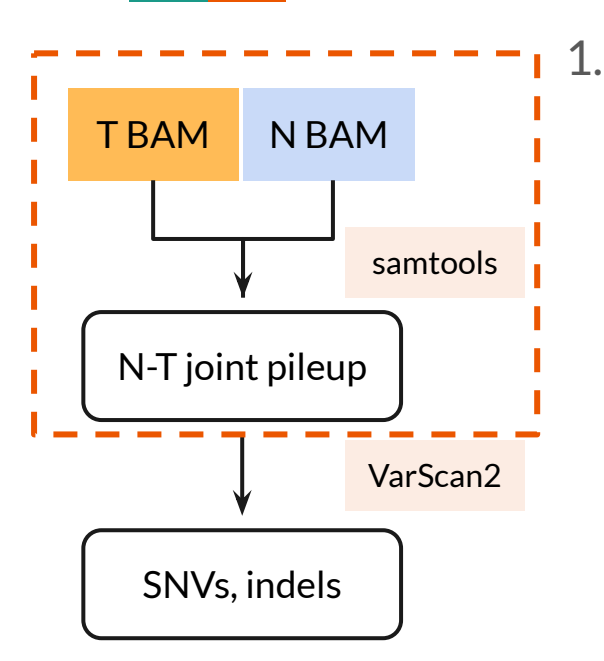

#### 1. Generate a joint pileup file for each tumor normal pair

samtools mpileup \ -f refgenome.fa \ [options] \ s2\_RG.bam s1\_RG.bam > s2\_s1.pup

# **Variant calling: another method**

**Tool: VarScan2**

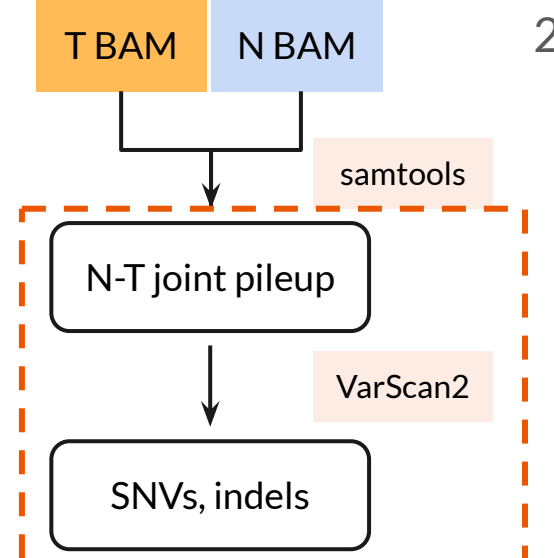

- 1. Generate a joint pileup file for each tumor normal pair
- 2. Call short indels and SNVs with VarScan2

(categorized as "somatic", "germline" or "LOH")

```
java -jar VarScan.v2.4.3.jar somatic \
      s2sl.pup \setminus1 somatic varscan \
      --mpileup 1
```
**HEADER:** starts with "##", contains information about the structure of the file

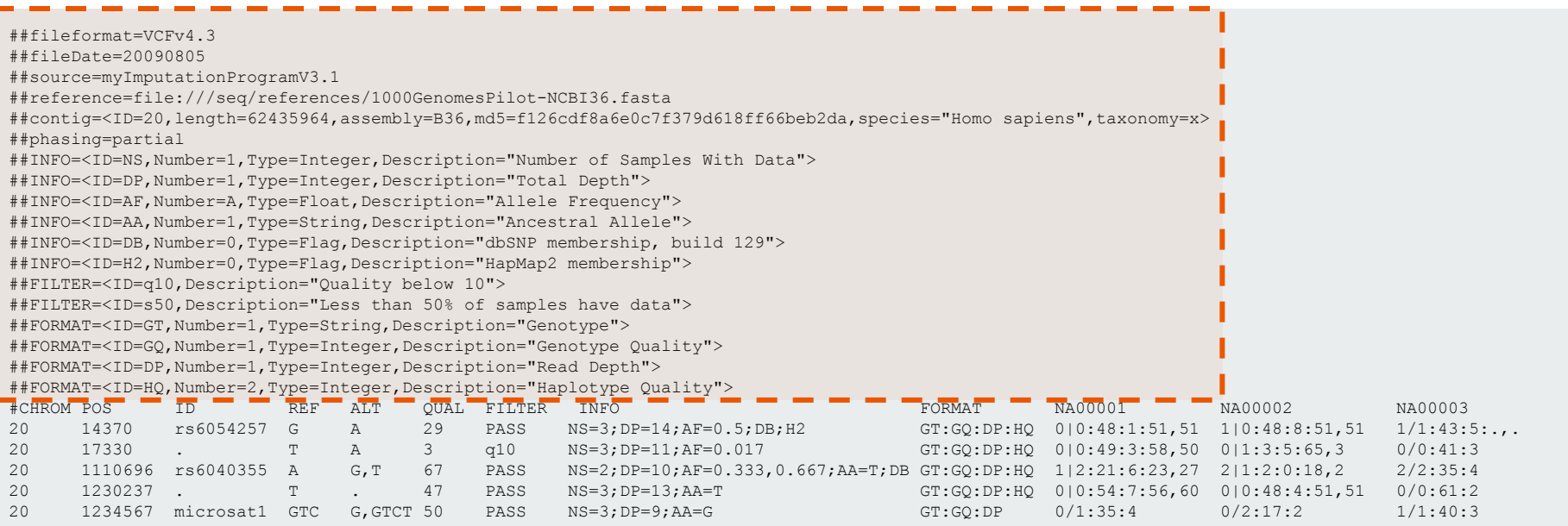

**Field names:** starts with "#", name of columns

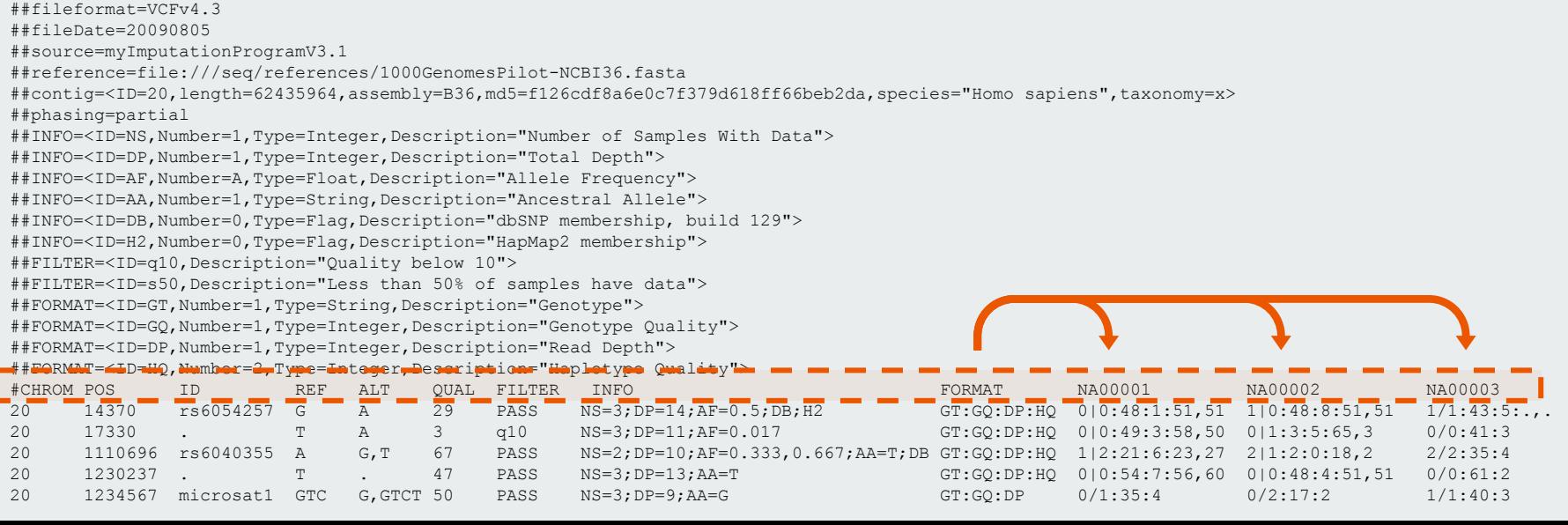

**Variants:** actual data lines, with columns defined above

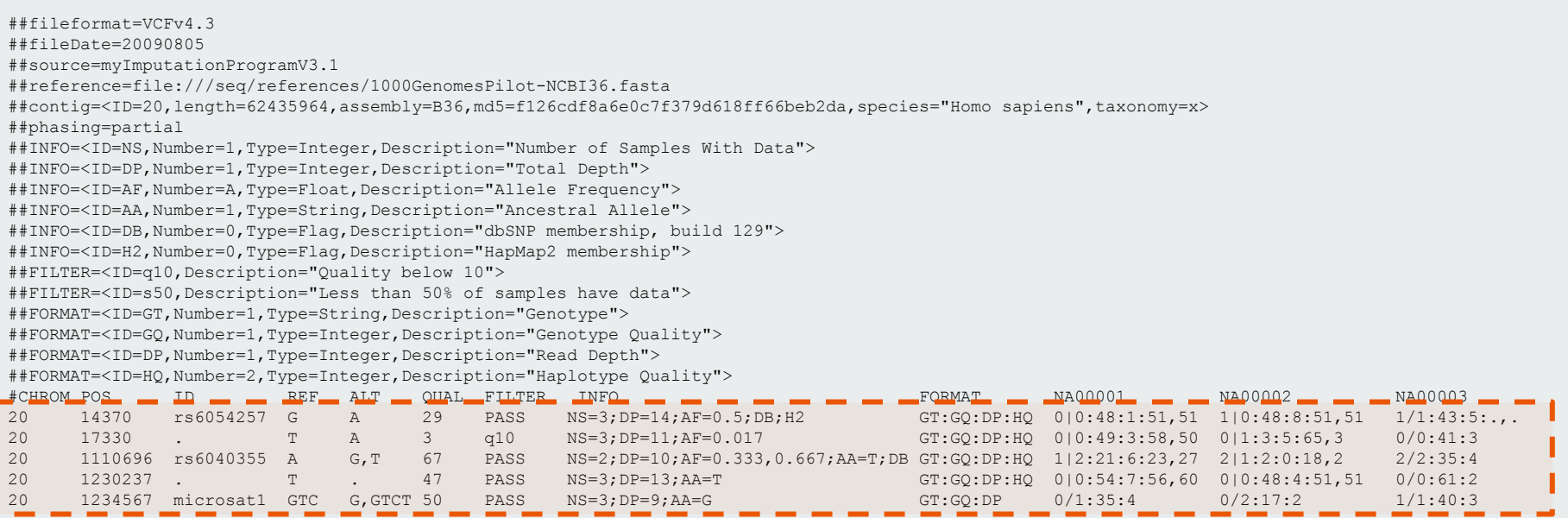

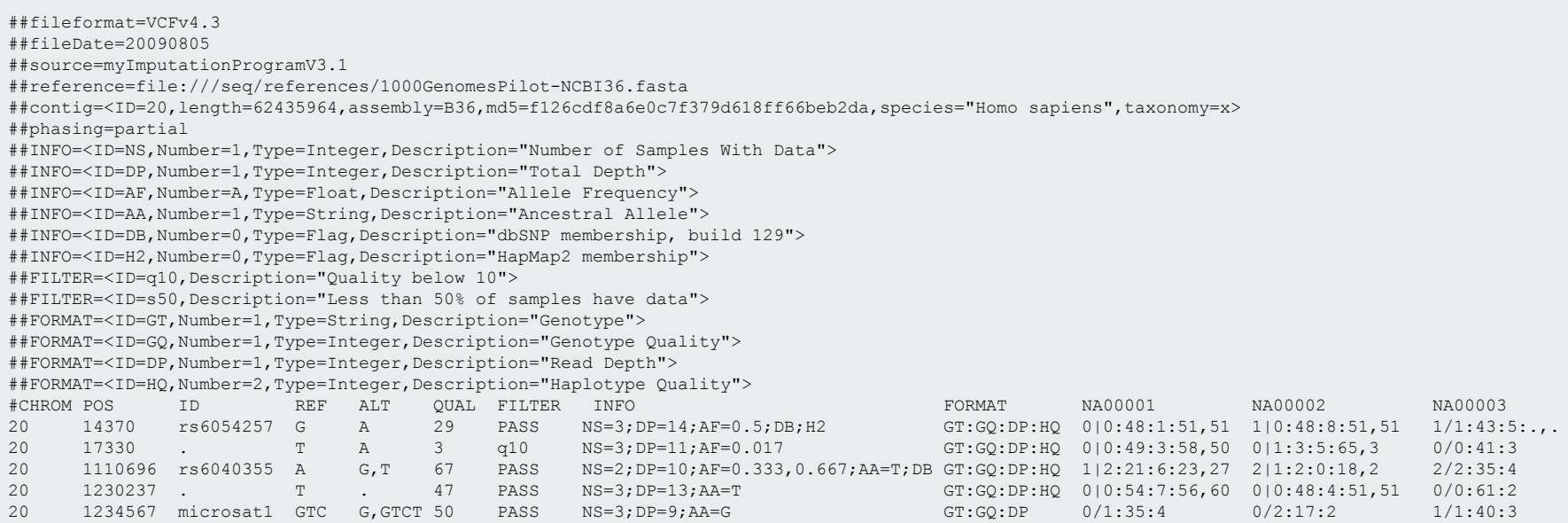

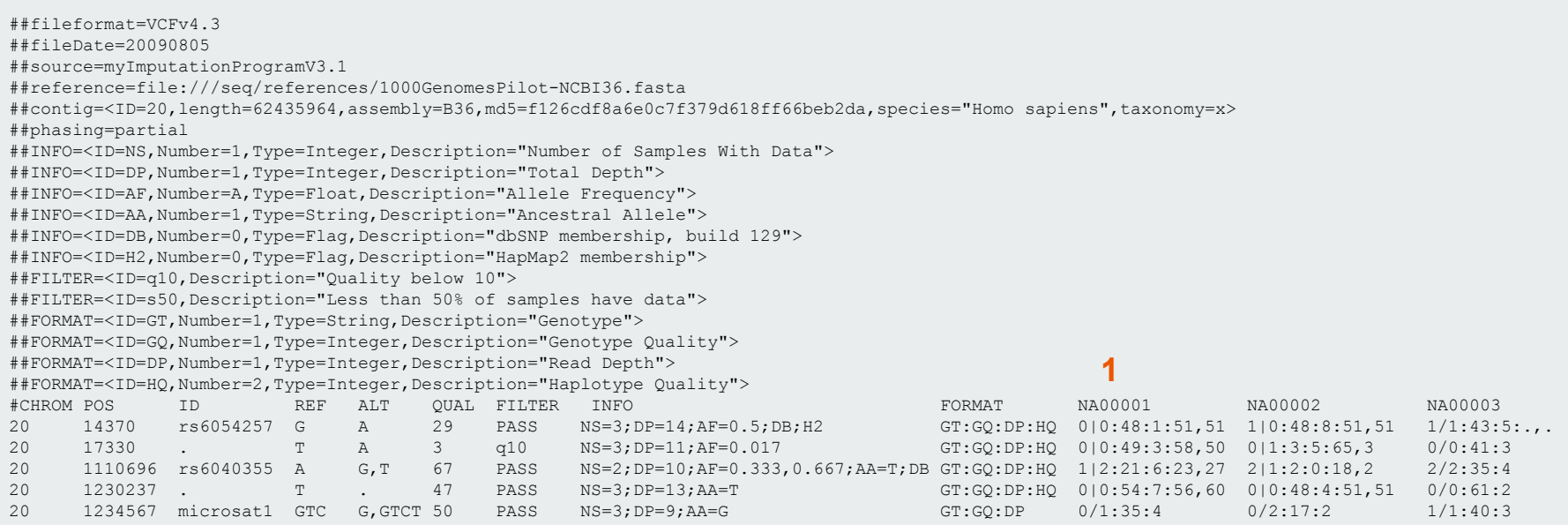

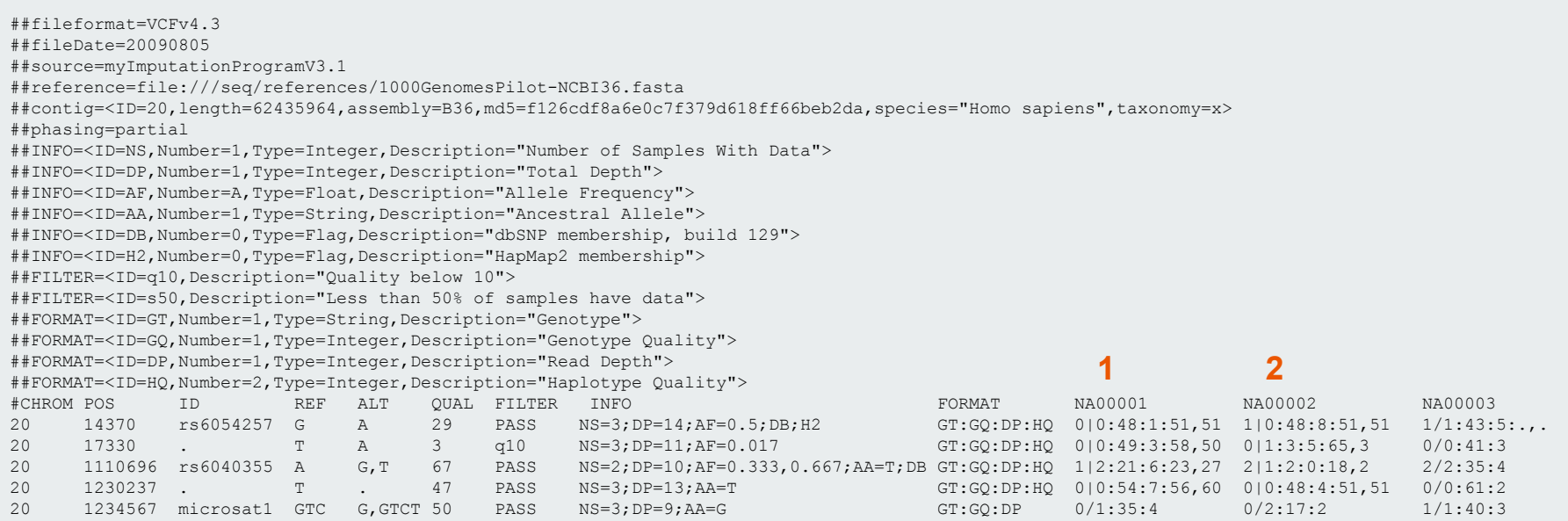

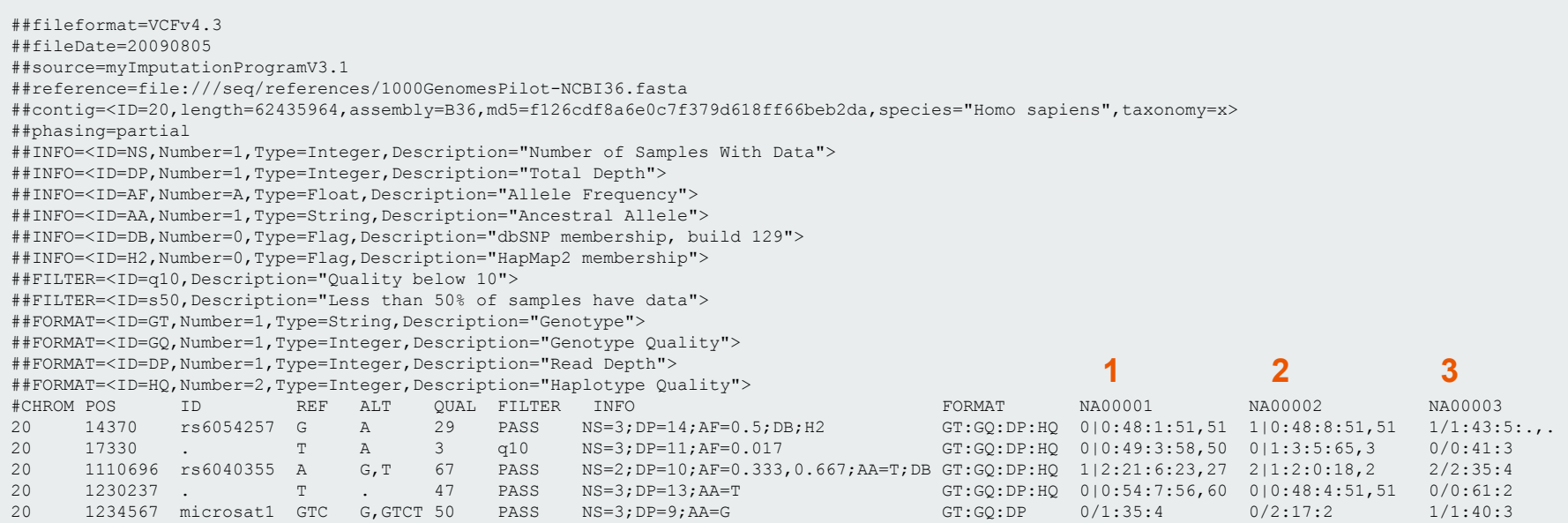

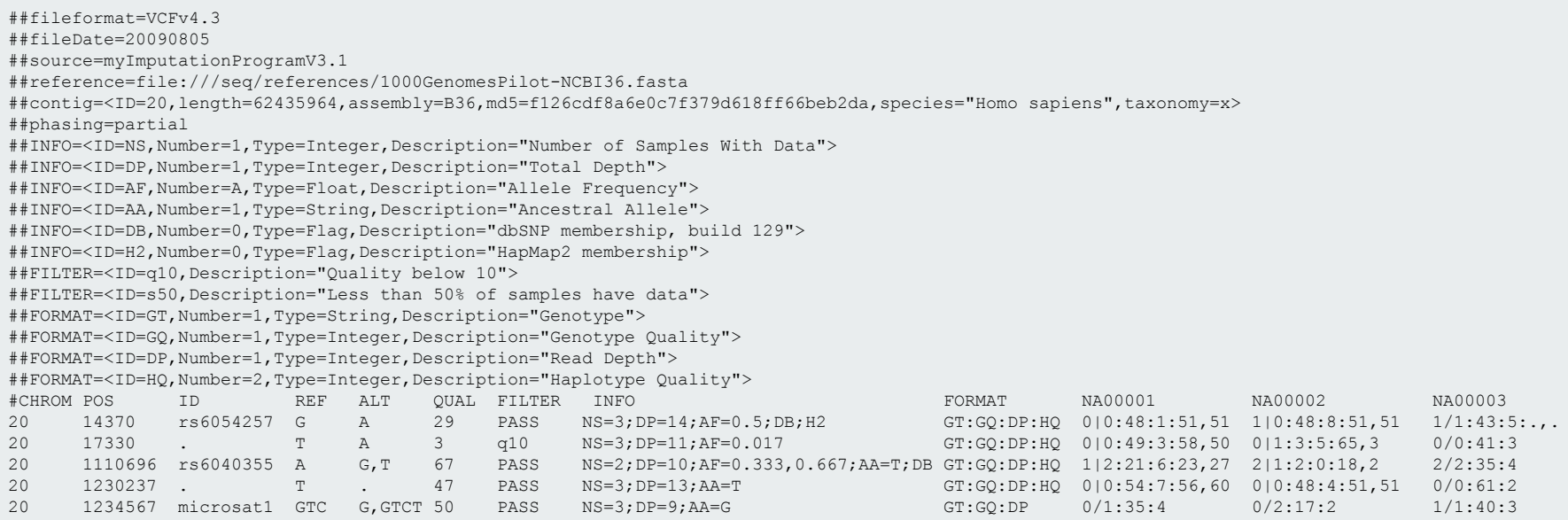

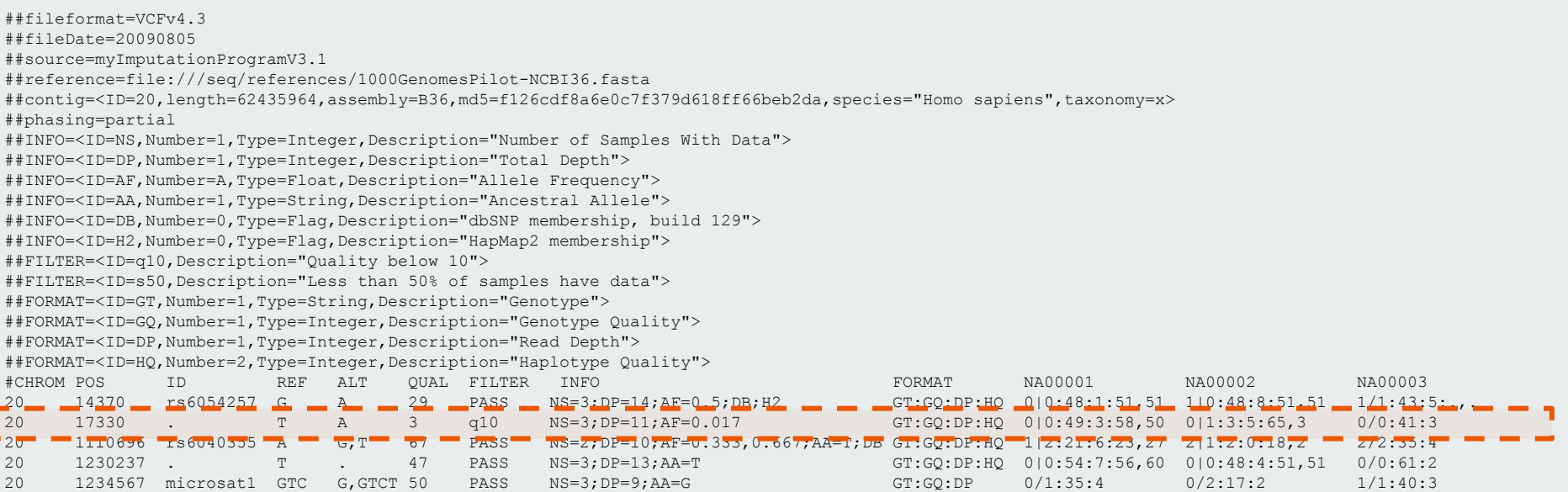

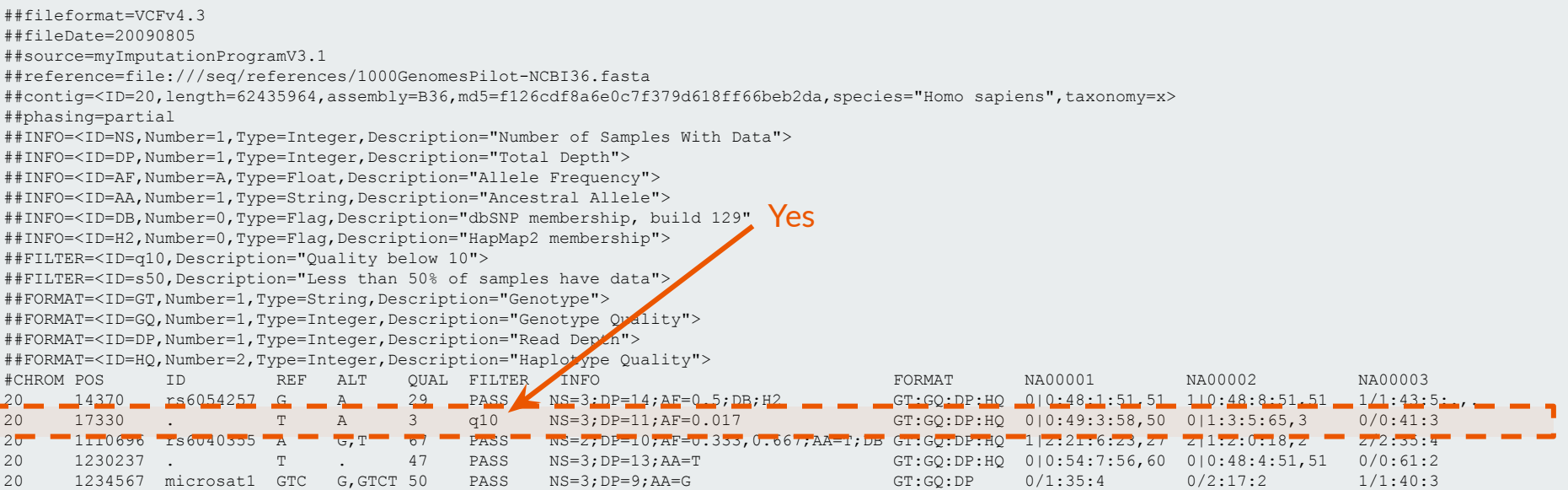

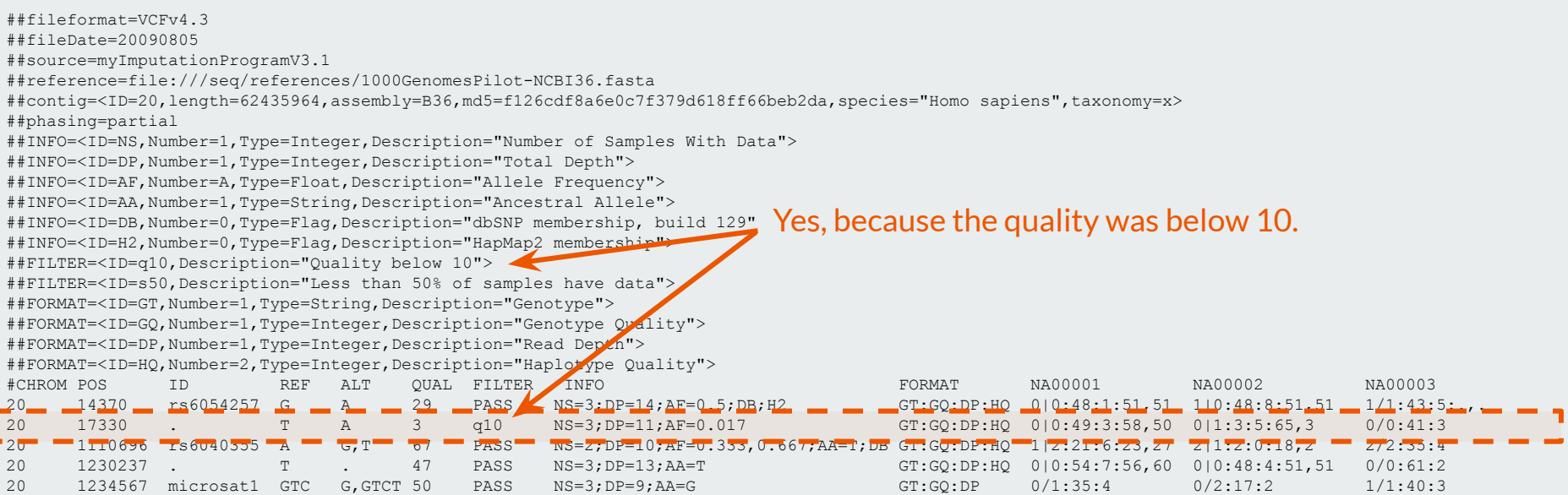

**Examples:** what were the genotypes of the 3 samples in position 20:14370?

##fileformat=VCFv4.3 ##fileDate=20090805 ##source=myImputationProgramV3.1 ##reference=file:///seq/references/1000GenomesPilot-NCBI36.fasta ##contig=<ID=20,length=62435964,assembly=B36,md5=f126cdf8a6e0c7f379d618ff66beb2da,species="Homo sapiens",taxonomy=x> ##phasing=partial ##INFO=<ID=NS,Number=1,Type=Integer,Description="Number of Samples With Data"> ##INFO=<ID=DP,Number=1,Type=Integer,Description="Total Depth"> ##INFO=<ID=AF,Number=A,Type=Float,Description="Allele Frequency"> ##INFO=<ID=AA,Number=1,Type=String,Description="Ancestral Allele"> ##INFO=<ID=DB,Number=0,Type=Flag,Description="dbSNP membership, build 129"> ##INFO=<ID=H2,Number=0,Type=Flag,Description="HapMap2 membership"> ##FILTER=<ID=q10,Description="Quality below 10"> ##FILTER=<ID=s50,Description="Less than 50% of samples have data"> ##FORMAT=<ID=GT,Number=1,Type=String,Description="Genotype"> ##FORMAT=<ID=GQ,Number=1,Type=Integer,Description="Genotype Quality"> ##FORMAT=<ID=DP,Number=1,Type=Integer,Description="Read Depth"> ##FORMAT=<ID=HQ,Number=2,Type=Integer,Description="Haplotype Quality"> #CHROM POS ID REF ALT QUAL FILTER INFO FORMAT NA00001 NA00002 NA00003 20 14370 rs6054257 G A 29 PASS NS=3;DP=14;AF=0.5;DB;H2 GT:GQ:DP:HQ 0|0:48:1:51,51 1|0:48:8:51,51 1/1:43:5:.,. 20 17330 . T A 3 q10 NS=3;DP=11;AF=0.017 GT:GQ:DP:HQ 0|0:49:3:58,50 0|1:3:5:65,3 0/0:41:3 20 1110696 rs6040355 A G,T 67 PASS NS=2;DP=10;AF=0.333,0.667;AA=T;DB GT:GQ:DP:HQ 1|2:21:6:23,27 2|1:2:0:18,2 2/2:35:4 20 1230237 . T . 47 PASS NS=3;DP=13;AA=T GT:GQ:DP:HQ 0|0:54:7:56,60 0|0:48:4:51,51 0/0:61:2 20 1234567 microsat1 GTC G,GTCT 50 PASS NS=3;DP=9;AA=G GT:GQ:DP 0/1:35:4 0/2:17:2 1/1:40:3

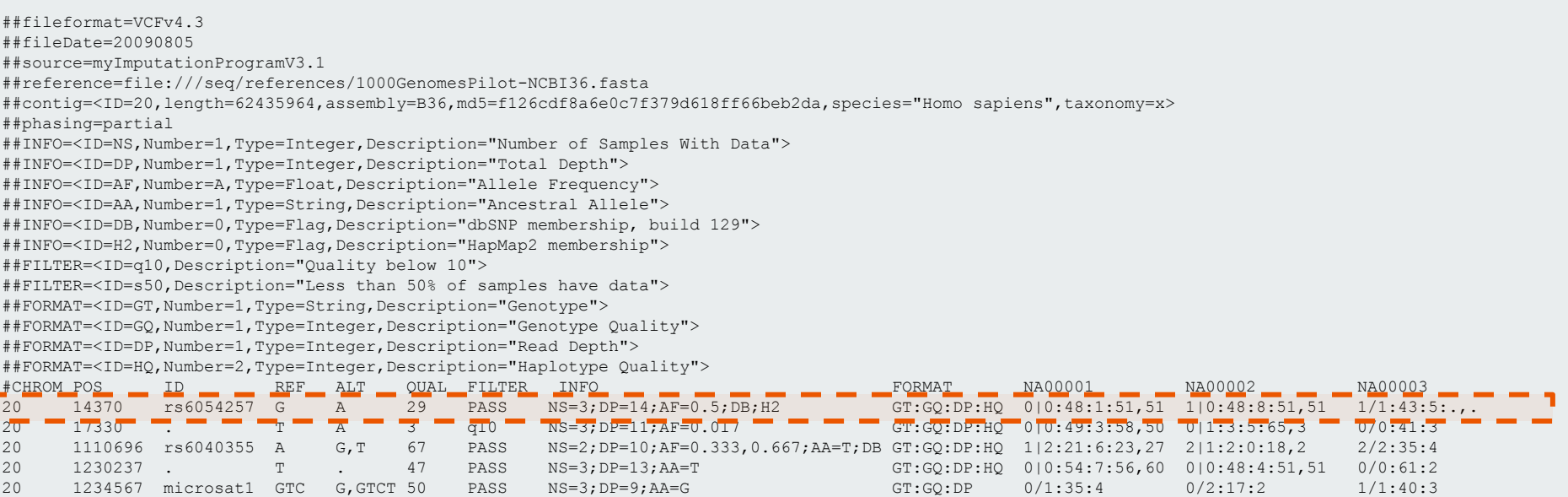

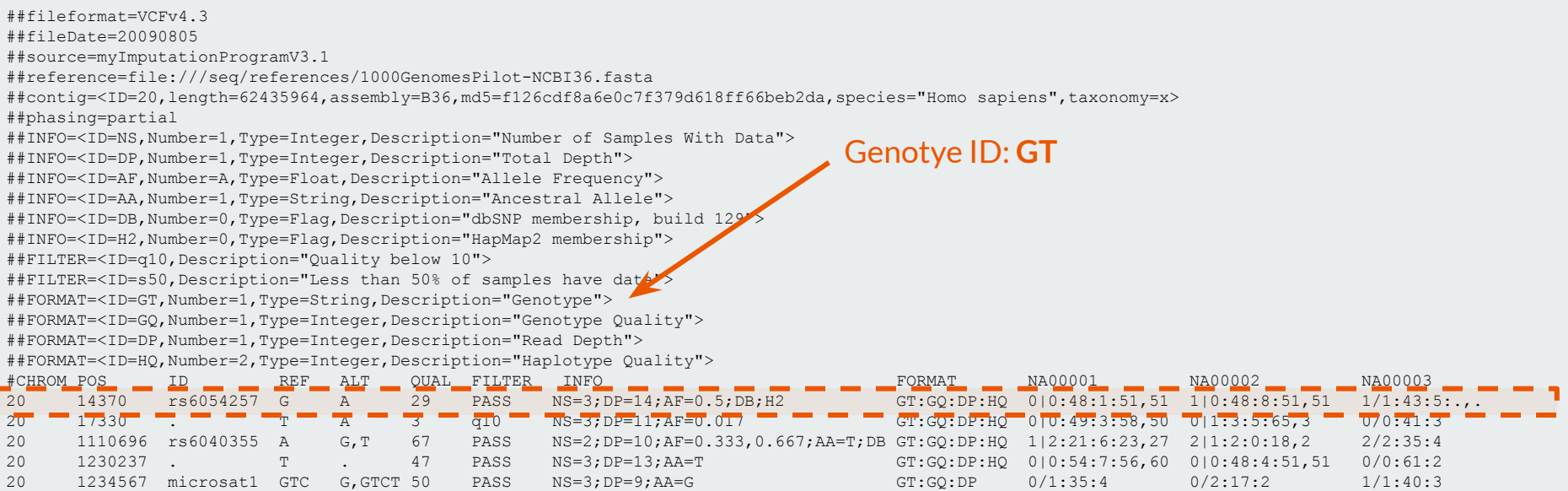

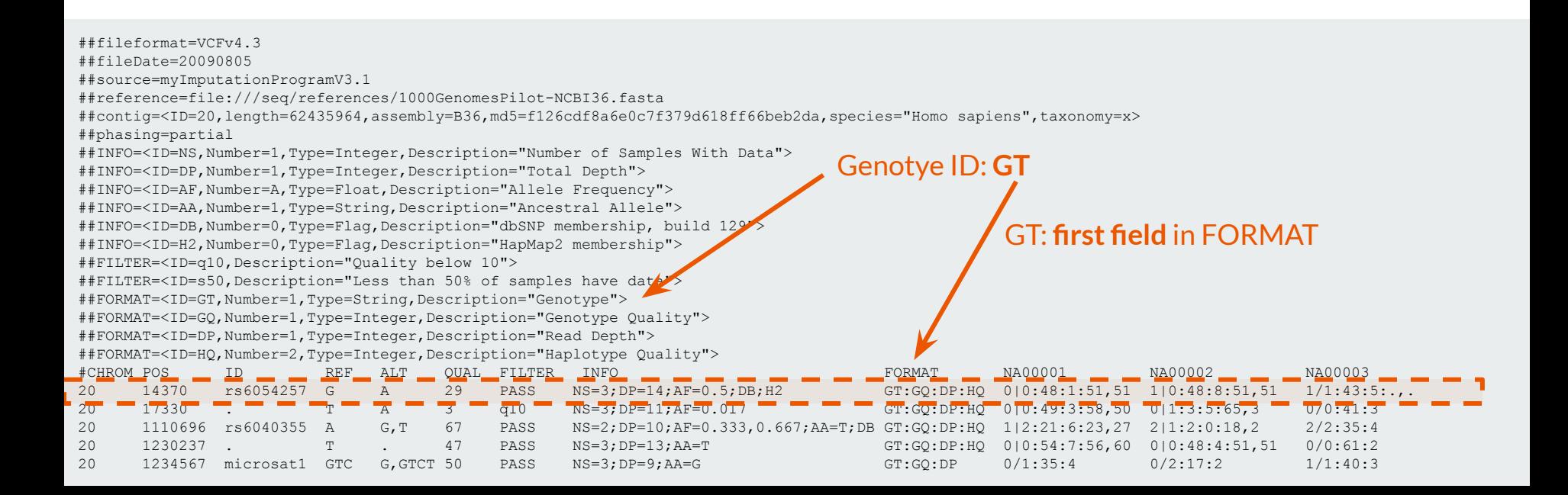

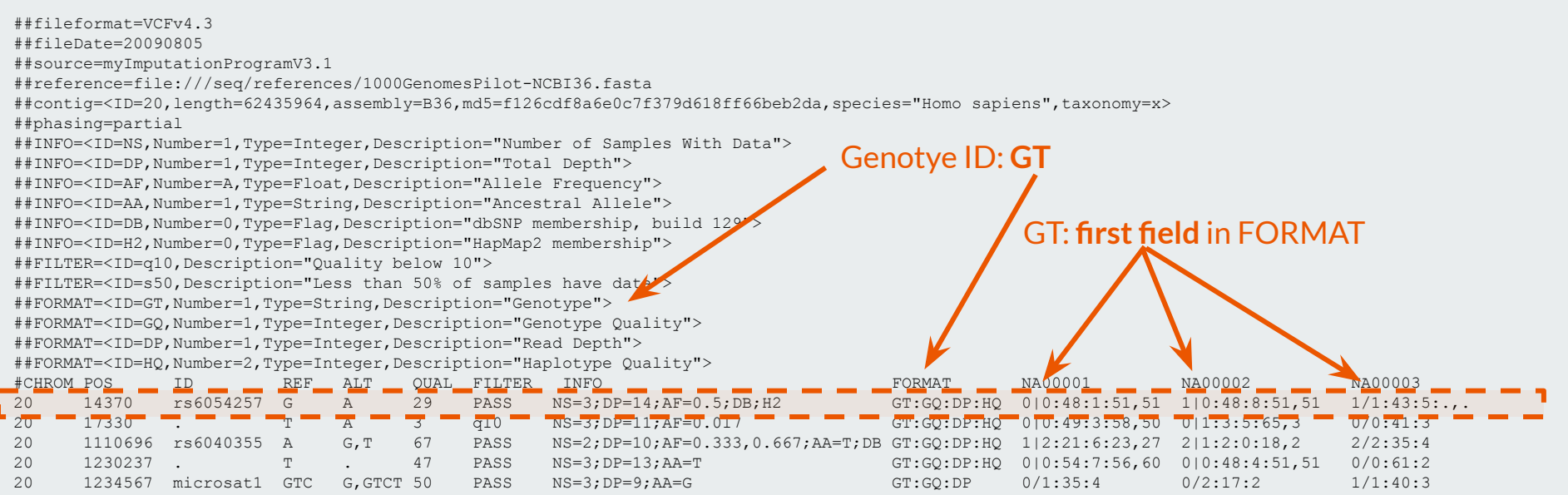

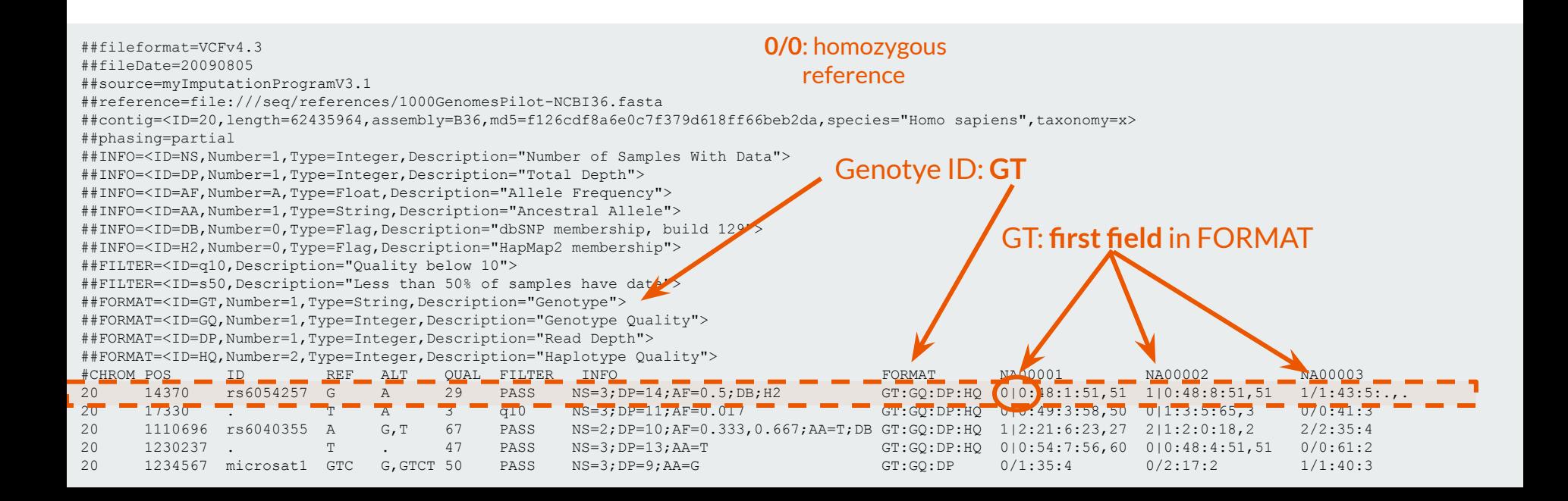

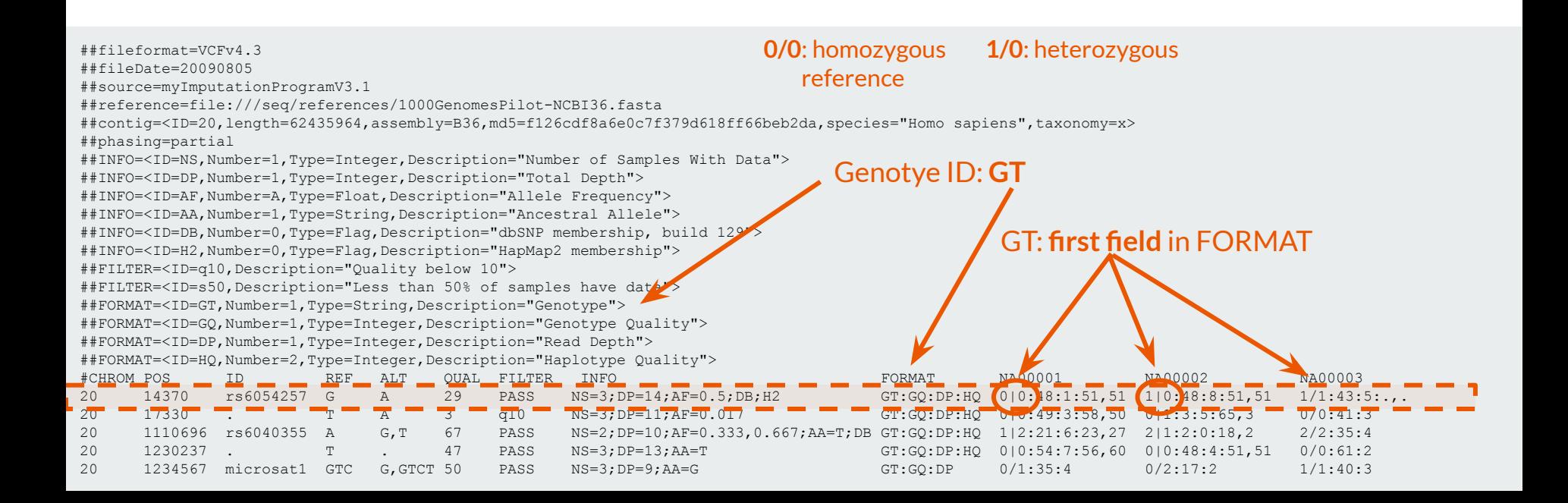

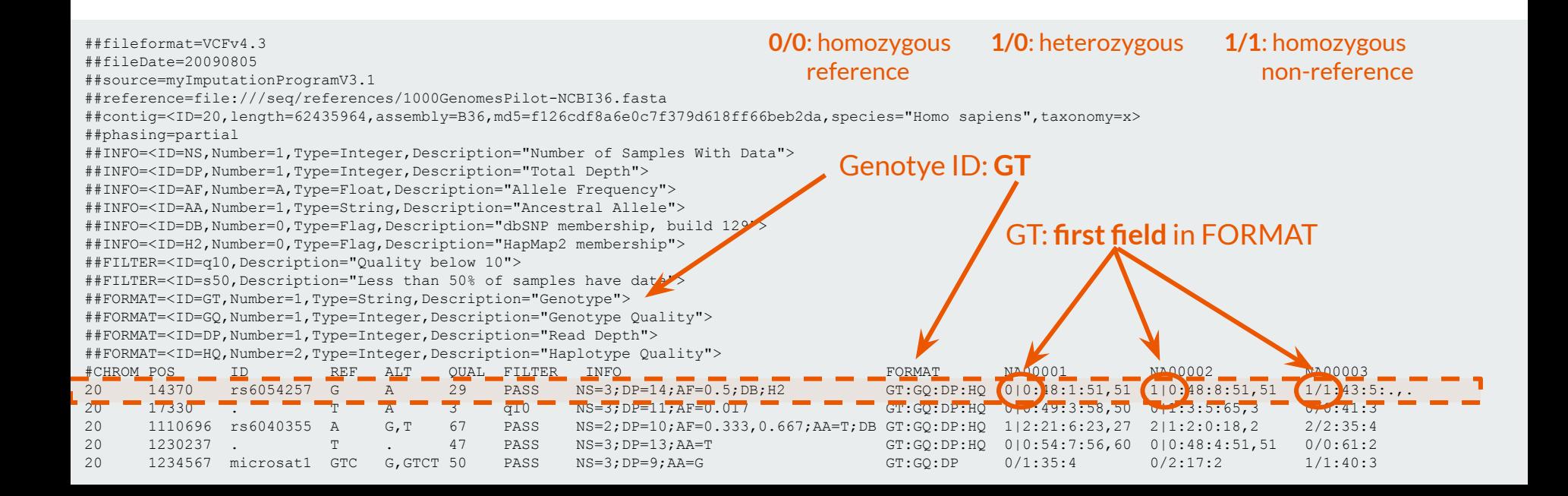

# **Interpreting results: general questions**

- **How many mutations** were detected in each sample?
	- **Note:** different variant callers result in *extremely different* variant lists
- Are these mutations **novel or already listed in available databases**? (e.g. dbSNP)
- Are the mutations located in **specific genes**? Which ones? What are the **roles of these genes**?
- What are the **consequences** of these mutations?
- Is there a **specific pattern** in mutations? (e.g. most of them are C>T)
- etc.

### **Interpreting results: annotation**

**Input:** list of variants (final VCF files)

**Goal:** search for each mutation (chrom, pos, ref, alt) in available databases

#### **Output:** annotated variant list (tables, csv files) **Tool: ANNOVAR**

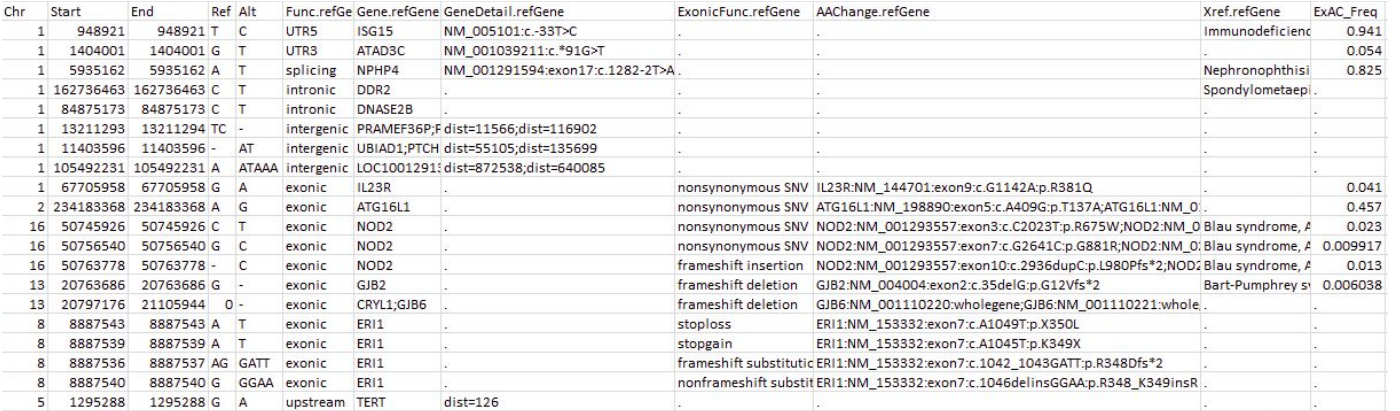

#### **Problems**

- Different tools result in *very* different results. (Sometimes there is no overlap between the list of detected variants.)
	- Which one is better? Which results are true?
	- *Why* do they detect different variants? What filtering steps do they use?
	- How can we compare results?
- Different tools have *very* different runtimes.
	- Is it realistic to use tools that run for weeks?
	- How many samples do we have?
	- What kind of computer do we have?

# **General guidelines**

- Be very patient both with the computer and yourself.
- Many commands take a lot of time to run. Think before you start running a faulty pipeline on many samples.
- You *will* come across error messages. Don't panic, Google.
- Practice makes perfect, don't give up.
- Always make sure your results make sense. (E.g. Try interchanging tumor and normal samples, do you get only a few somatic mutations in normals?)
- If you find anything strange, don't sweep it under the rug.

#### Good luck!

# **Thank you for your attention!**